# **KENWOOD**

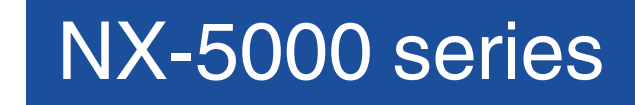

# MANUAL DE INSTRUCCIONES

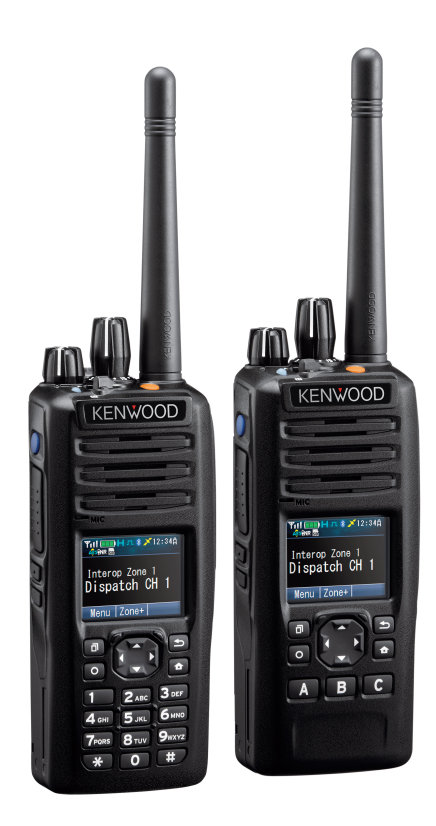

#### **JVCKENWOOD Corporation** B5A-0329-50/04 (K)

# **CONTENIDO**

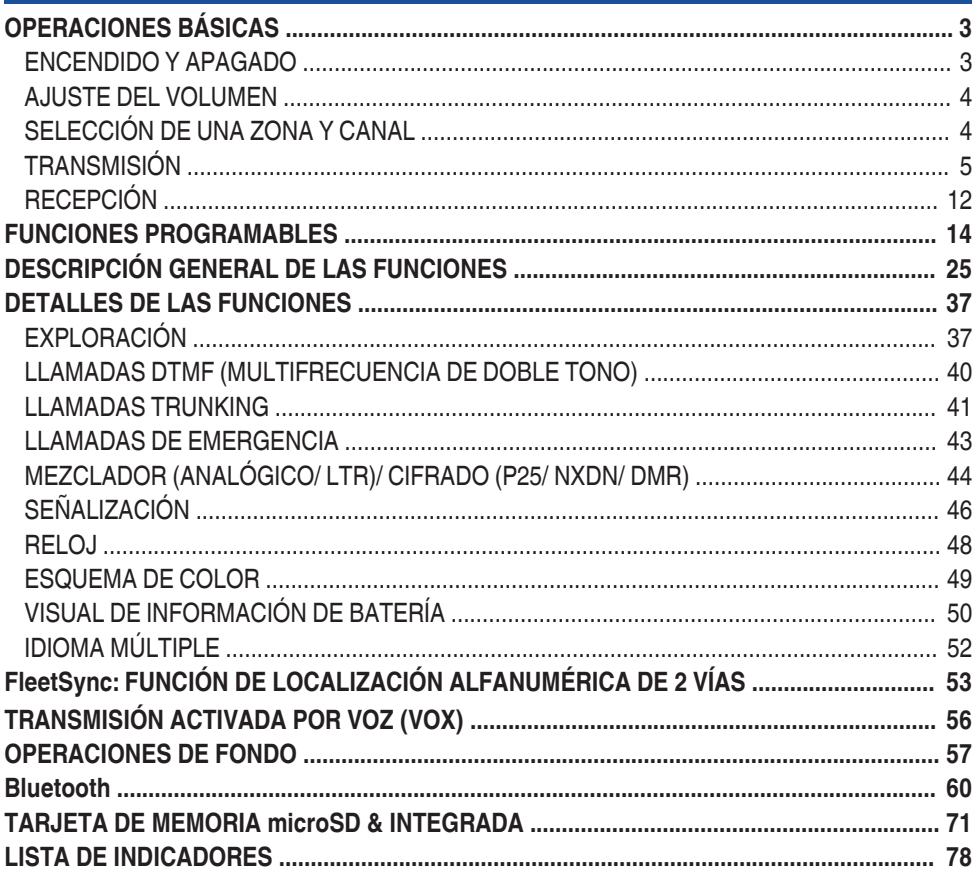

Este manual ha sido preparado basándose en los ajustes básicos. Dependiendo del ajuste, las descripciones proporcionadas pueden ser diferentes de las operaciones reales.

Automatic Injury Detection (AID) es una marca registrada de Select Engineering Services, LLC.

# **OPERACIONES BÁSICAS**

# <span id="page-2-0"></span>**ENCENDIDO Y APAGADO**

Gire el interruptor de **encendido**/ control de **volumen** hacia la derecha para encender el transceptor.

Aparecerá la siguiente pantalla si la Pantalla de inicio personalizada no ha sido ajustada. Gire el interruptor de **encendido**/ control de **volumen** hacia la izquierda para apagar el transceptor.

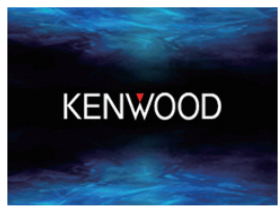

# ■ Contraseña del transceptor

Si el transceptor está protegido por contraseña, "**Input Password**" aparecerá en la pantalla al encender el aparato. Para desbloquear el transceptor, introduzca la contraseña.

**1** Pulse la tecla programada como **[Contraseña del transceptor]** para acceder al modo Contraseña del transceptor.

Si lo prefiere, pulse la tecla programada como **[Menú]** para acceder al modo Contraseña del transceptor utilizando el modo de menú.

● Si se ha registrado una contraseña y la función de **[Contraseña del transceptor]** no ha sido programada a una tecla o configurada al menú, el transceptor entra en el modo de Contraseña del transceptor cuando se enciende.

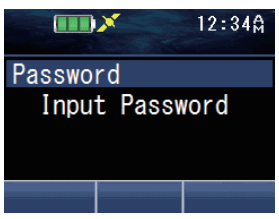

- **2** Introduzca un número usando las teclas  $[\triangle]$  y  $[\triangledown]$ .
	- En los transceptores con modelo de teclado completo podrá introducir la contraseña directamente pulsando el teclado.

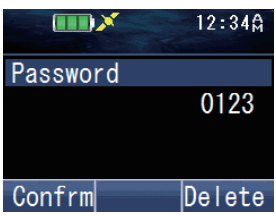

- <span id="page-3-0"></span>**3** Pulse la tecla [  $\overline{a}$  ] o [  $*$  ] para aceptar el número.
- **4** Repita los pasos 2 y 3 para introducir toda la contraseña.
	- Pulse la tecla [ ] o [**#**] para borrar un número incorrecto introducido. Mantenga pulsado la tecla [ ] o [**#**] para borrar todos los números.
- **5** Pulse la tecla [do] o [\*] para confirmar la entrada.
	- Si introduce una contraseña incorrecta, sonará un tono de error y el transceptor quedará bloqueado.
	- La clave puede contener una máximo de 6 dígitos.

# **AJUSTE DEL VOLUMEN**

Gire el interruptor de **encendido**/ control de **volumen** para ajustar el volumen. Gire en sentido horario para aumentar el volumen y en sentido antihorario para bajarlo.

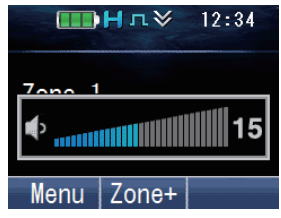

# **SELECCIÓN DE UNA ZONA Y CANAL**

**1** Seleccione la zona deseada mediante las teclas programadas como **[Zona arriba]**/ **[Zona abajo]**. Cada zona contiene un grupo de canales.

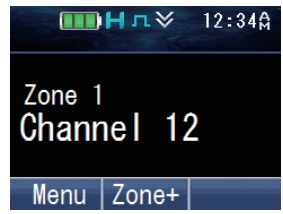

- **2** Seleccione el canal deseado utilizando las teclas programadas como **[Subir canal]**/ **[Bajar canal]**. Cada canal está programado con ajustes de transmisión y recepción.
	- El transceptor podría tener nombres programados para zonas y canales. El nombre de zona y el nombre del canal pueden contener hasta 16 y 14 caracteres respectivamente.

# <span id="page-4-0"></span>**TRANSMISIÓN**

**1** Seleccione la zona y el canal deseados utilizando las teclas programadas como **[Zona arriba]**/ **[Zona abajo]** y **[Subir canal]**/ **[Bajar canal]**.

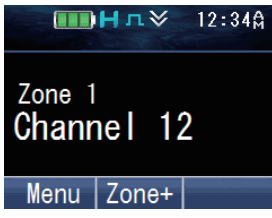

- **2** Presione el conmutador **PTT** y hable al micrófono. Suelte el conmutador **PTT** para recibir.
	- El indicador LED se ilumina en color rojo mientras transmite y en verde mientras recibe una señal. Este indicador también puede ser desactivado por el distribuidor.
	- Para obtener una calidad de sonido optima, sujete el micrófono a 1,5 pulgadas (3 ó 4 cm) de la boca.

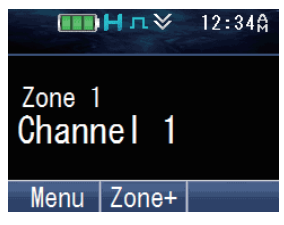

# ■ Realización de llamadas de grupo (Convencional P25)

Podrá seleccionar un ID de grupo de conversación desde la lista para realizar una llamada a las personas de un canal convencional.

- **1** Pulse la tecla programada como **[Grupo]**, **[Grupo + Mensaje corto]** o **[Grupo + Estado]** para acceder al Modo de selección del ID del grupo de conversación. Si lo prefiere, pulse la tecla programada como **[Menú]** para acceder al Modo de selección del ID del grupo de conversación utilizando el modo de menú.
	- La Lista de ID del grupo de conversación aparece en la pantalla.

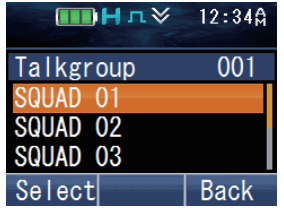

<span id="page-5-0"></span>**2** Pulse las teclas [**△**] y [▼] para seleccionar el ID/ nombre del grupo de conversación de la lista pre-introducida en su transceptor.

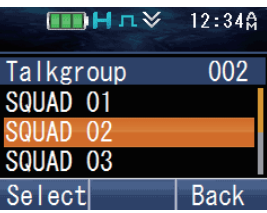

- 3 Pulse la tecla  $\lceil \overline{\mathbb{d}} \rceil$  o  $\lceil * \rceil$  para confirmar la ID del grupo de conversación.
- **4** Presione prolongadamente el conmutador **PTT** para realizar la llamada.
	- Hable al transceptor igual que durante una llamada normal.

# ■ Realización de llamadas individuales (Convencional P25)

Podrá realizar llamadas a personas específicas en un canal convencional.

**1** Pulse la tecla programada como **[Individual]**, **[Individual + Mensaje corto]** o **[Individual + Estado]** para acceder al Modo de llamada individual.

Si lo prefiere, pulse la tecla programada como **[Menú]** para acceder al Modo de llamada individual utilizando el modo de menú.

• La Lista de ID individuales aparece en la pantalla.

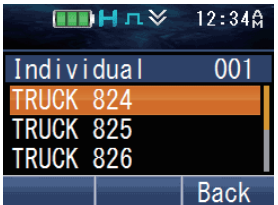

**2** Pulse las teclas [▲] y [▼] para seleccionar el ID de la unidad desde la lista preintroducida en su transceptor.

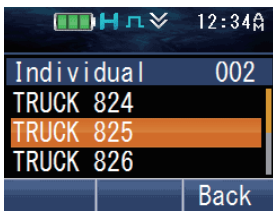

Alternativamente, en los modelos de teclado completo, podrá introducir una ID de unidad directamente pulsando el teclado.

Pulse la tecla  $[O]$  para acceder al modo de entrada manual. Para borrar el código introducido, pulse la tecla  $\blacktriangleright$ ] para borrar un dígito, o mantenga pulsada la tecla  $\sum$ ] para borrar todos los dígitos.

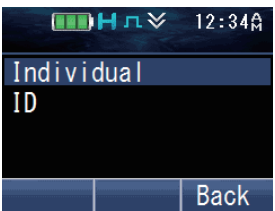

- **3** Presione prolongadamente el conmutador **PTT** para realizar la llamada.
	- El icono " " parpadea. "**Individual**" y el nombre de ID del transceptor de destino son visualizados.

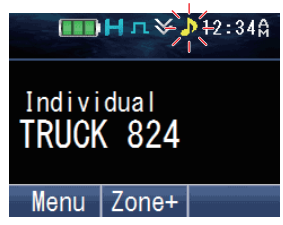

• Hable al transceptor igual que durante una llamada normal.

# ■ Realización de llamadas de grupo (P25 Trunking)

Podrá seleccionar un canal con el ID del grupo de conversación que desea llamar para realizar una llamada a aquellas partes en un canal Trunking.

- Si el canal de tráfico está ocupado, aparecerá un mensaje y sonará el tono de ocupado. Suelte el conmutador **PTT** y espere hasta que el canal quede libre. Cuando el canal de tráfico esté libre, se oirá un tono.
- **1** Seleccione el canal del grupo de conversación configurado utilizando las teclas programadas como **[Subir canal]**/ **[Bajar canal]**.

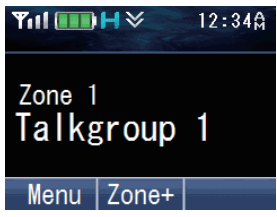

- **2** Presione prolongadamente el conmutador **PTT** para realizar la llamada.
	- "**Calling**" aparece en la pantalla mientras se está realizando la llamada y desaparece una vez que la llamada se establece.

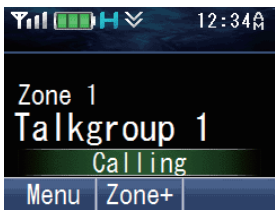

• Hable al transceptor igual que durante una llamada normal.

# <span id="page-7-0"></span>■ Realización de llamadas individuales (P25 Trunking)

Podrá realizar llamadas a personas específicas en un canal Trunking.

- **1** Pulse la tecla programada como **[Individual]**, **[Individual + Mensaje corto]** o **[Individual + Estado]** para acceder al Modo de llamada individual. Si lo prefiere, pulse la tecla programada como **[Menú]** para acceder al Modo de llamada individual utilizando el modo de menú.
- **2** Pulse las teclas [▲] y [▼] para seleccionar el ID de la unidad desde la lista preintroducida en su transceptor.
	- El ID/ nombre de la unidad objetivo aparecerá en pantalla.

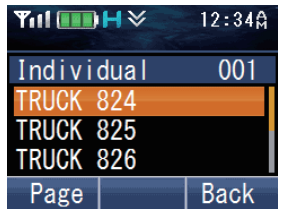

Alternativamente, en los modelos de teclado completo, podrá introducir una ID de unidad directamente pulsando el teclado.

Pulse la tecla  $[O]$  para acceder al modo de entrada manual. Para borrar el código introducido, pulse la tecla  $\Box$ ] para borrar un dígito, o mantenga pulsada la tecla  $\left[\right]$  para borrar todos los dígitos.

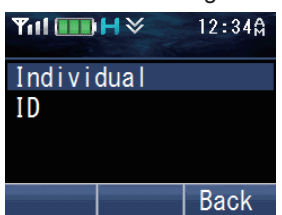

- **3** Presione prolongadamente el conmutador **PTT** para realizar la llamada.
	- El ID llamado y "**Calling**" aparecen en pantalla. "**Calling**" desaparece una vez que se establece la llamada.
	- Hable al transceptor igual que durante una llamada normal.
- **4** Para finalizar la llamada, pulse la tecla programada como **[Borrar]**.
	- La pantalla LCD volverá a la pantalla de la zona y del canal una vez finalizada la llamada.

# ■ Realización de llamadas de grupo (Convencional NXDN/ Convencional DMR)

Podrá seleccionar un ID de grupo desde la lista para realizar una llamada a las personas de un canal convencional.

**1** Pulse la tecla programada como **[Grupo]**, **[Grupo + Mensaje corto]** o **[Grupo + Estado]** para acceder al Modo de llamada en grupo.

Si lo prefiere, pulse la tecla programada como **[Menú]** para acceder al Modo de llamada en grupo utilizando el modo de menú.

 $\cdot$  La lista de ID de grupo aparece en pantalla.

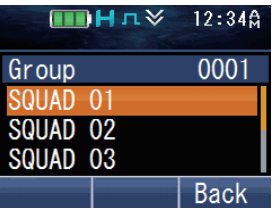

**2** Pulse las teclas [▲] y [▼] para seleccionar el ID/ nombre del grupo de la lista que ha sido pre-introducida en su transceptor.

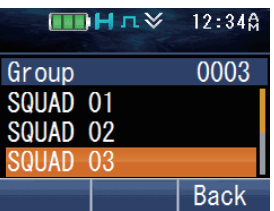

- **3** Presione prolongadamente el conmutador **PTT** para realizar la llamada.
	- El icono " " parpadea. "**Group**" y el nombre del grupo del transceptor de destino son visualizados.

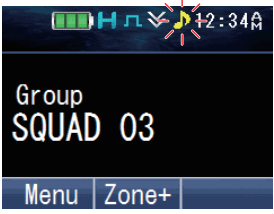

• Hable al transceptor igual que durante una llamada normal.

# ■ Realización de llamadas individuales (Convencional NXDN/ Convencional **DMR)**

Podrá realizar llamadas a personas específicas.

**1** Pulse la tecla programada como **[Individual]**, **[Individual + Mensaje corto]** o **[Individual + Estado]** para acceder al Modo de llamada individual.

Si lo prefiere, pulse la tecla programada como **[Menú]** para acceder al Modo de llamada individual utilizando el modo de menú.

 $\cdot$  La lista de ID aparece en pantalla.

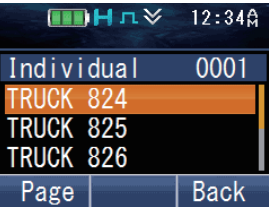

**2** Pulse las teclas [▲] y [▼] para seleccionar el ID de la unidad desde la lista preintroducida en su transceptor.

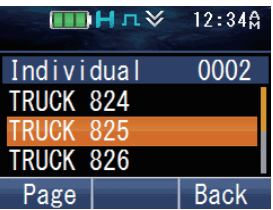

Alternativamente, en los modelos de teclado completo, podrá introducir una ID de unidad directamente pulsando el teclado.

 $\cdot$  Pulse la tecla  $\lceil O \rceil$  para acceder al modo de entrada manual. Para borrar el código introducido, pulse la tecla  $\Box$ ] para borrar un dígito, o mantenga pulsada la tecla  $\left[\frac{1}{2}\right]$  para borrar todos los dígitos.

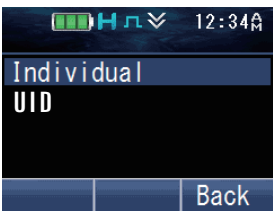

- **3** Presione prolongadamente el conmutador **PTT** para realizar la llamada.
	- El icono " " parpadea. "**Individual**" y el nombre de ID del transceptor de destino son visualizados.

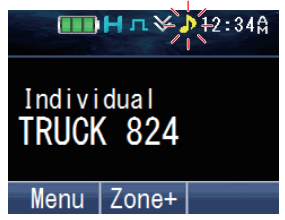

• Hable al transceptor igual que durante una llamada normal.

# ■ Realización de llamadas de grupo (NXDN Trunking)

Podrá seleccionar un canal con el ID del grupo que desea llamar para realizar una llamada a aquellas partes en un canal Trunking.

- Si el canal de tráfico está ocupado, aparecerá un mensaje y sonará el tono de ocupado. Suelte el conmutador **PTT** y espere hasta que el canal quede libre. Cuando el canal de tráfico esté libre, se oirá un tono.
- **1** Seleccione el canal del grupo configurado utilizando las teclas programadas como **[Subir canal]**/ **[Bajar canal]**.

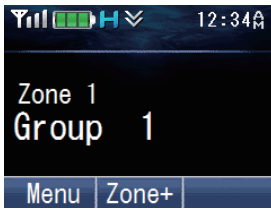

- **2** Presione prolongadamente el conmutador **PTT** para realizar la llamada.
	- "**Calling**" aparece en la pantalla mientras se está realizando la llamada y desaparece una vez que la llamada se establece.

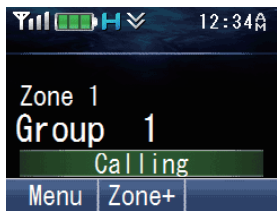

Hable al transceptor igual que durante una llamada normal.

# ■ Realización de llamadas individuales (NXDN Trunking)

Podrá realizar llamadas a personas específicas en un canal Trunking.

**1** Pulse la tecla programada como **[Individual]**, **[Individual + Mensaje corto]** o **[Individual + Estado]** para acceder al Modo de llamada individual.

Si lo prefiere, pulse la tecla programada como **[Menú]** para acceder al Modo de llamada individual utilizando el modo de menú.

 $\cdot$  La lista de ID aparece en pantalla.

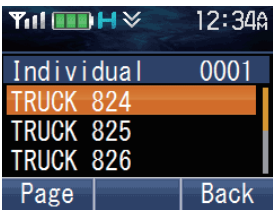

<span id="page-11-0"></span>**2** Pulse las teclas [▲] y [▼] para seleccionar el ID de la unidad desde la lista preintroducida en su transceptor.

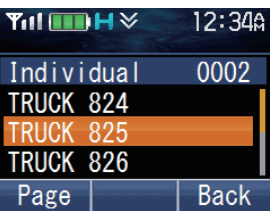

Alternativamente, en los modelos de teclado completo, podrá introducir una ID de unidad directamente pulsando el teclado.

Pulse la tecla  $[O]$  para acceder al modo de entrada manual. Para borrar el código introducido, pulse la tecla  $\supseteq$ ] para borrar un dígito, o mantenga pulsada la tecla  $\left[\stackrel{\sim}{\rightarrow}\right]$  para borrar todos los dígitos.

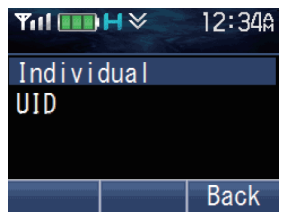

- **3** Presione prolongadamente el conmutador **PTT** para realizar la llamada.
	- "**Individual**" y el nombre de ID del transceptor de destino son visualizados. "**Calling**" aparece en la pantalla mientras se está realizando la llamada y desaparece una vez que la llamada se establece.
	- Hable al transceptor igual que durante una llamada normal.

# **RECEPCIÓN**

- **1** Seleccione la zona y el canal deseados utilizando la perilla del **Selector** y las teclas **[Zona arriba]**/ **[Zona abajo]** o **[Subir canal]**/ **[Bajar canal]**. (Si la función Exploración ha sido programada, podrá activarla o desactivarla como desee).
- **2** Al escuchar la voz del interlocutor, vuelva a ajustar el volumen según sea necesario.
	- Si se ha programado la función de señalización en el canal seleccionado, sólo oirá las llamadas en las que el tono recibido coincida con el tono configurado en el transceptor.

#### **Nota:**

- La señalización permite al transceptor codificar las llamadas. Esto le evitará escuchar las llamadas no deseadas. No privatiza las llamadas, solamente evita que sean escuchadas por los transceptores que posean un código de señalización distinto. Consulte ["SEÑALIZACIÓN" {p. 46} p](#page-45-0)ara más detalles.
- Una señal de llamada sonará cuando se recibe una llamada si el tono de alerta se ha habilitado en el ajuste del tono de alerta. Para más información, consulte a su distribuidor.

# **■ Recepción de llamadas de grupo (P25)**

Cuando recibe una llamada de grupo en un canal convencional y el ID de grupo recibido coincide con el ID configurado en el transceptor, podrá oír la voz de la persona que realiza la llamada.

Cuando reciba una llamada en grupo en un canal Trunking, el transceptor cambiará automáticamente al canal de tráfico para recibir la llamada.

# ■ Recepción de llamadas individuales (P25)

Cuando reciba una llamada individual en un canal convencional, se oirá un tono de llamada y la pantalla mostrará el ID de la persona que está realizando la llamada. Para contestar la llamada, mantenga presionado el conmutador **PTT** y hable al transceptor como lo haría durante una llamada normal.

Cuando reciba una llamada individual en un canal Trunking, oirá un tono de llamada, y el ID del llamador aparecerá en la pantalla. Para recibir la llamada, pulse el conmutador **PTT**. Para rechazar la llamada, pulse la tecla programada como **[Borrar]**. Después de recibir la llamada, podrá responderla manteniendo pulsado el conmutador **PTT** y hablando por el transceptor al igual que lo haría durante una llamada normal. Una vez finalizada la llamada, pulse la tecla programada como **[Borrar]** para finalizar la llamada.

# **■ Recepción de llamadas de grupo (NXDN)**

Cuando recibe una llamada de grupo en un canal convencional y el ID de grupo recibido coincide con el ID configurado en el transceptor, podrá oír la voz de la persona que realiza la llamada.

Si estando en un canal Trunking recibe una llamada cuyo ID de grupo coincide con su ID de grupo, podrá oir la llamada.

#### ■ Recepción de llamadas individuales (NXDN)

Cuando reciba una llamada individual en un canal convencional, se oirá un tono de llamada y la pantalla mostrará el ID de la persona que está realizando la llamada. Para contestar la llamada, mantenga presionado el conmutador **PTT** y hable al transceptor como lo haría durante una llamada normal.

Cuando reciba una llamada individual en un canal Trunking, oirá un tono de llamada, y el ID de la persona que está realizando la llamada y "Individual" aparecerán en pantalla. Después de recibir la llamada, podrá responderla manteniendo pulsado el conmutador **PTT** y hablando por el transceptor al igual que lo haría durante una llamada normal.

#### ■ Recepción de llamadas de grupo (DMR)

Cuando recibe una llamada de grupo en un canal convencional y el ID de grupo recibido coincide con el ID configurado en el transceptor, podrá oír la voz de la persona que realiza la llamada.

#### ■ Recepción de llamadas individuales (DMR)

Cuando reciba una llamada individual en un canal convencional, se oirá un tono de llamada y la pantalla mostrará el ID de la persona que está realizando la llamada. Para contestar la llamada, mantenga presionado el conmutador **PTT** y hable al transceptor como lo haría durante una llamada normal.

# **FUNCIONES PROGRAMABLES**

<span id="page-13-0"></span>Consulte las tablas de esta sección para determinar qué funciones se encuentran disponibles para los canales apropiados. Las descripciones de las funciones comienzan en la página [25.](#page-24-0) Póngase en contacto con su proveedor para obtener más información acerca de dichas funciones.

# **MODO DE MENÚ**

Numerosas funciones de este transceptor se seleccionan o configuran a través del Menú en lugar de hacerlo mediante los mandos físicos. Cuando se familiarice con el sistema de Menú, podrá apreciar la versatilidad que ofrece.

Es posible que algunas teclas del transceptor ya estén programadas con algunas funciones que aparecen en el Menú. Dichas funciones son directamente accesibles mediante la pulsación de la tecla correspondiente. A las demás funciones se puede seguir accediendo mediante el Menú del transceptor. Consulte ["LISTA DE](#page-14-0) [FUNCIONES" {p. 15} p](#page-14-0)ara más información sobre los elementos Menú disponibles.

# $\blacksquare$  **ACCESO A LOS MENÚS**

- **1** Pulse la tecla programada como **[Menú]**.
	- Aparece la lista de categorías.
	- Si sólo hay 1 categoría, aparecerá la lista de funciones (vaya al paso 4).

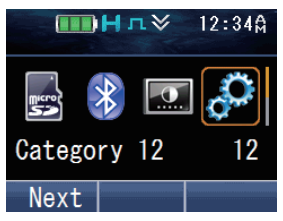

- **2** Pulse  $\left[\triangle\right] / \left[\blacktriangledown\right] / \left[\blacktriangle\right]$  para seleccionar una categoría.
	- En los modelos con teclado completo, puede introducir un número de categoría directamente.

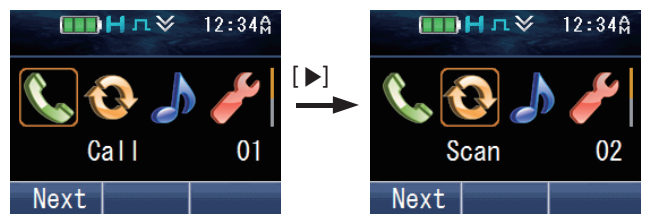

**3** Pulse la tecla [可] o [\*] para ver la lista de funciones.

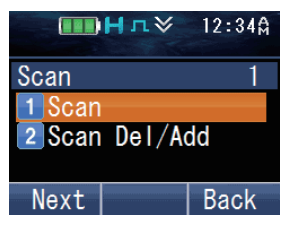

- <span id="page-14-0"></span>**4** Pulse [▲]/[▼] para seleccionar una función.
	- En los modelos con teclado completo, puede introducir un número de función directamente.

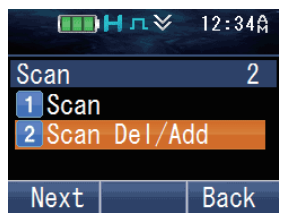

- 5 Pulse la tecla [d] o [\*] para configurar el elemento de la función seleccionada. Pulse la tecla  $\left| \right\rangle$  o  $\left| \right\rangle$  para volver a la lista de categorías.
	-
- **6** Pulse [**△**]/[▼] para seleccionar el valor de ajuste deseado.
	- Para los ajustes de más de 1 nivel, repita los pasos 5 y 6.
- **7** Pulse la tecla [ $\overline{a}$ ] o [ $*$ ] para ajustar el ajuste seleccionado y salir del modo Menú.
	- Pulse la tecla  $[$ **⇒**  $]$  o  $[$  **#** $]$  en cualquier momento para volver a la pantalla anterior.<br>• Pulse la tecla  $[$  **↑** l en cualquier momento para salir del modo de Menú.
	- Pulse la tecla  $\left[\bigoplus_{i=1}^{n} a_i\right]$  en cualquier momento para salir del modo de Menú.

# **MODO TECLA**

Las operaciones de su transceptor varían en función de las funciones que su proveedor haya programado en las teclas del mismo. Consulte "LISTA DE FUNCIONES" {p. 15} para más información sobre las funciones programables disponibles.

# **LISTA DE FUNCIONES**

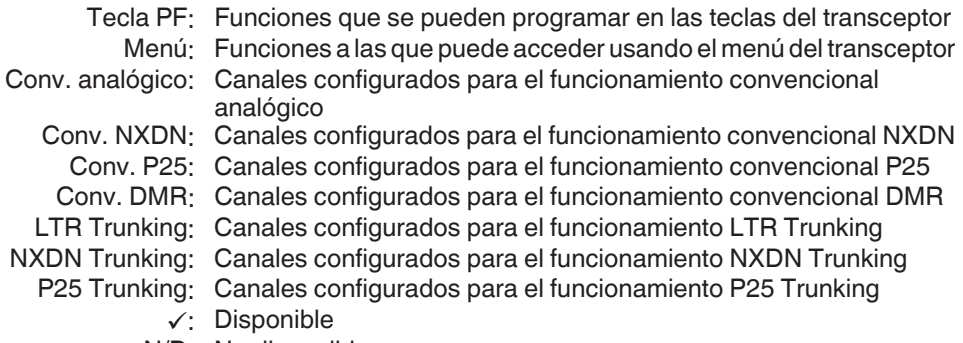

N/D: No disponible

#### **Funcionamiento convencional**

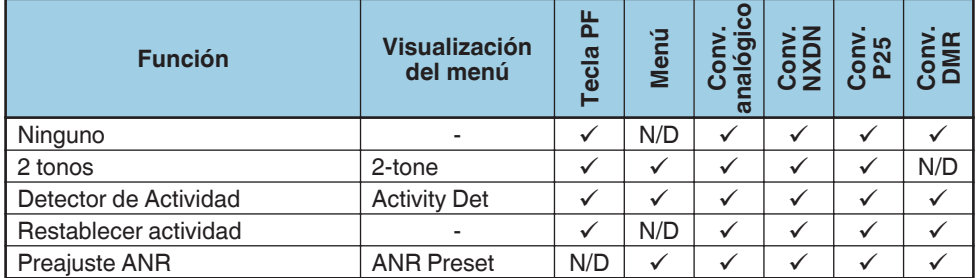

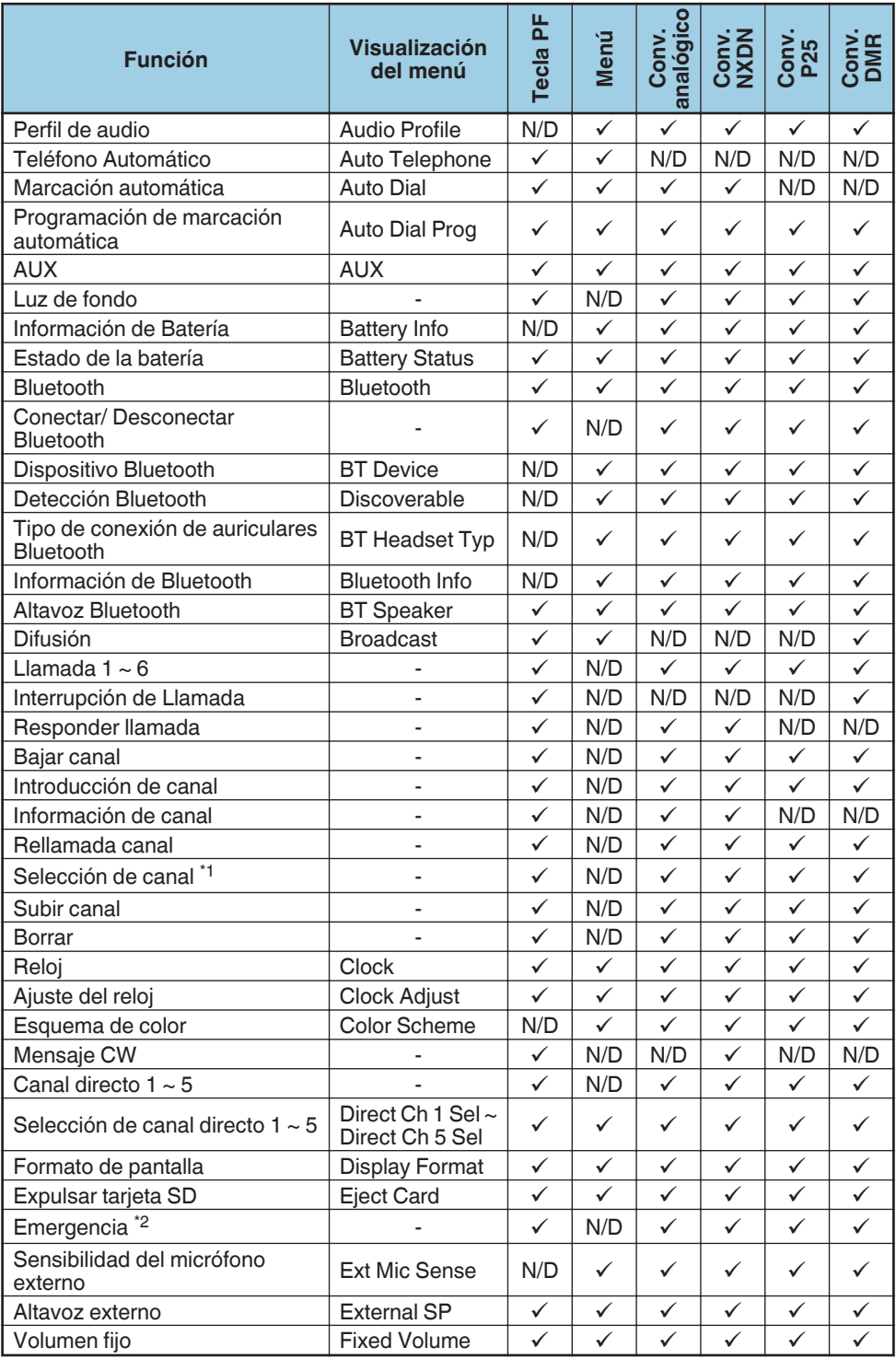

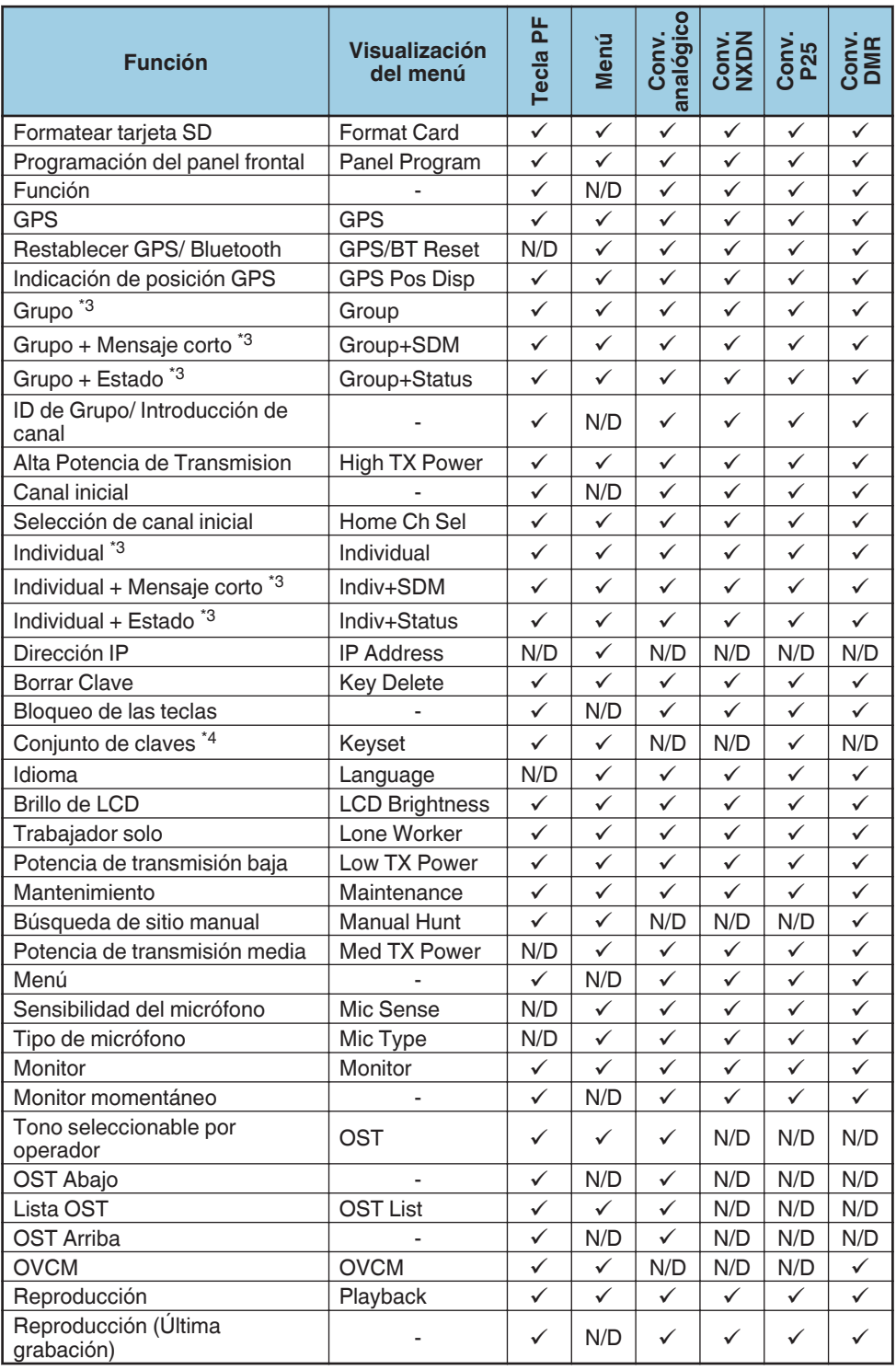

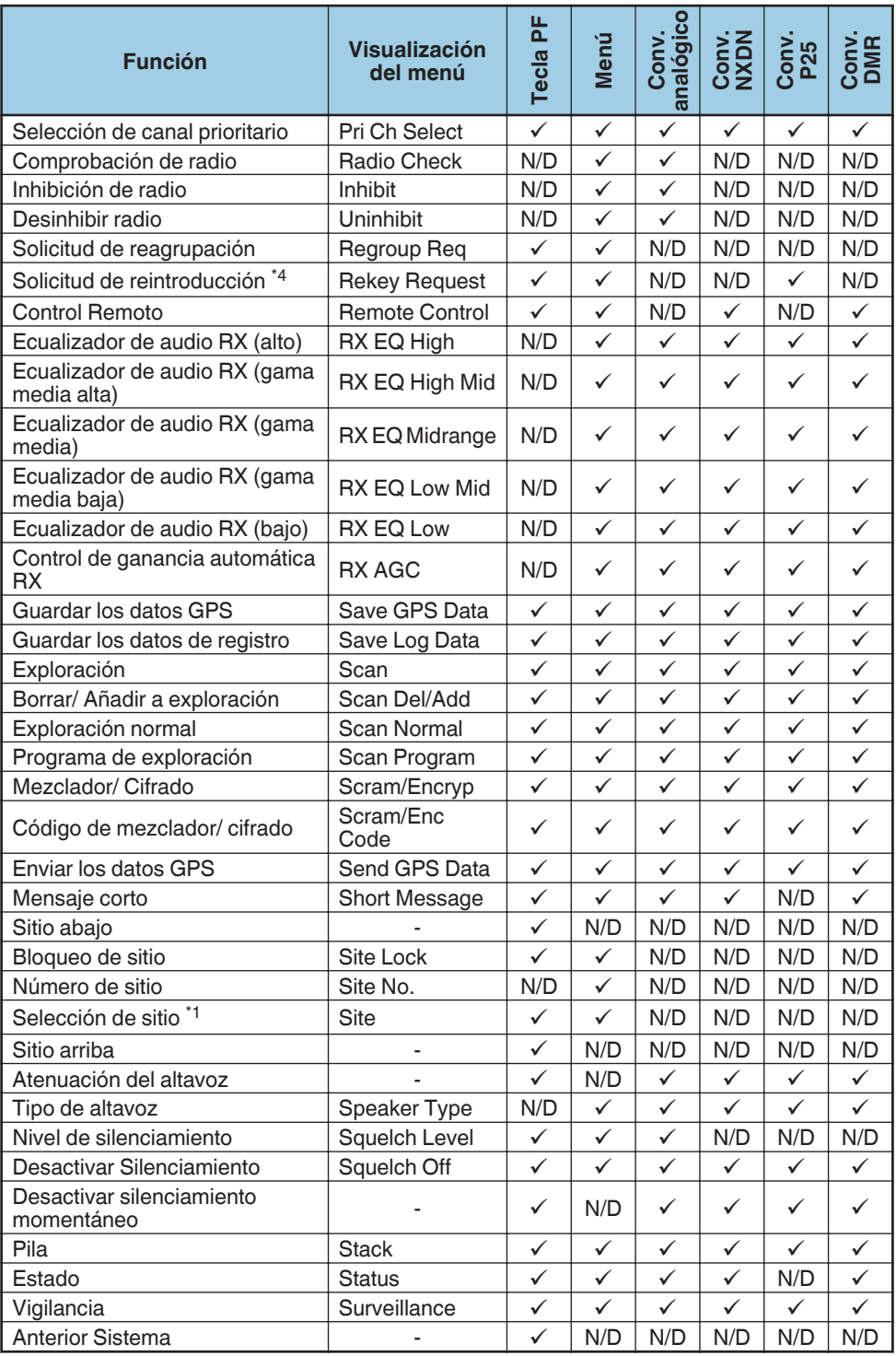

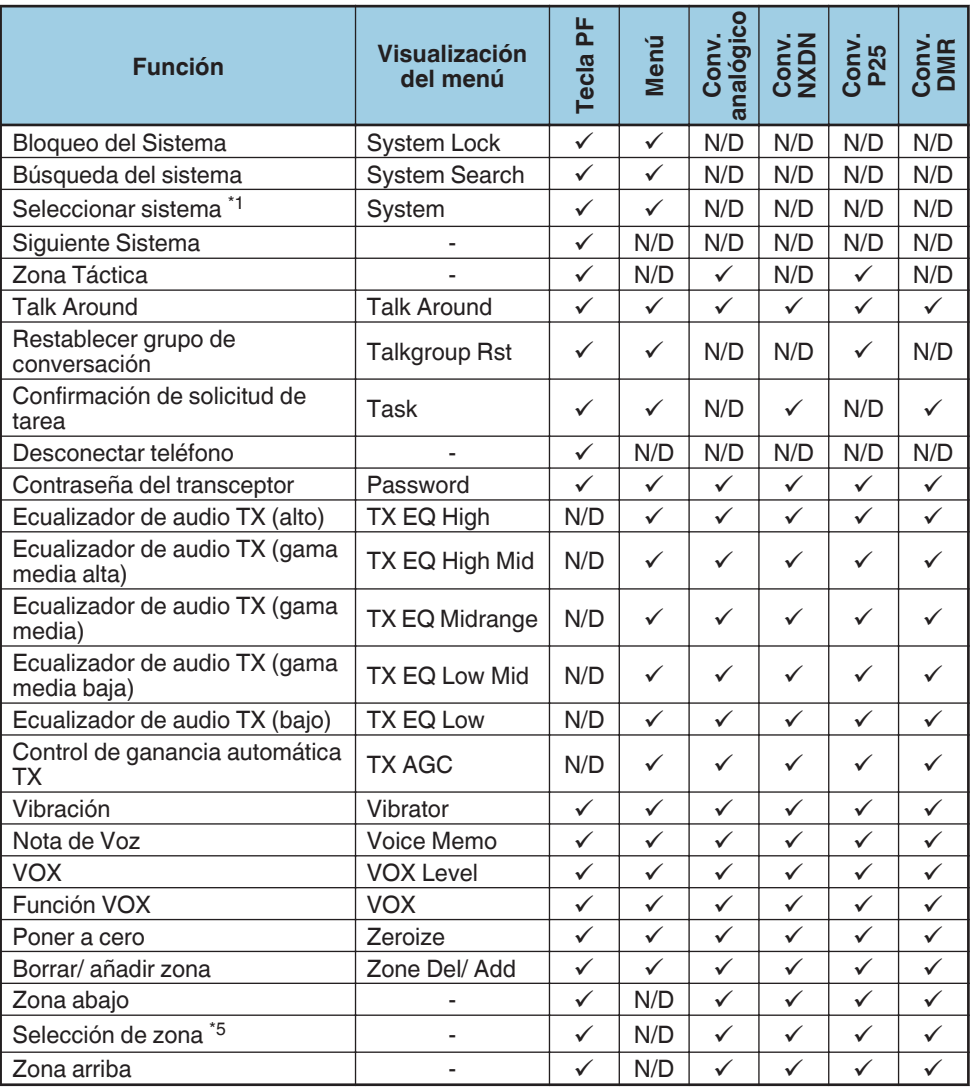

# **Funcionamiento Trunking**

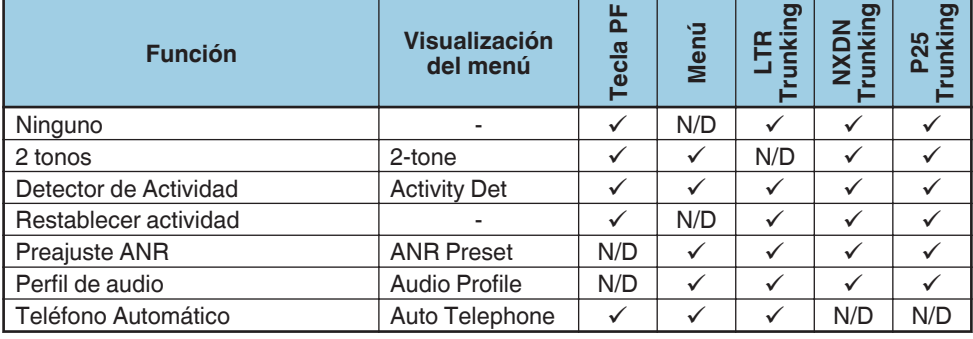

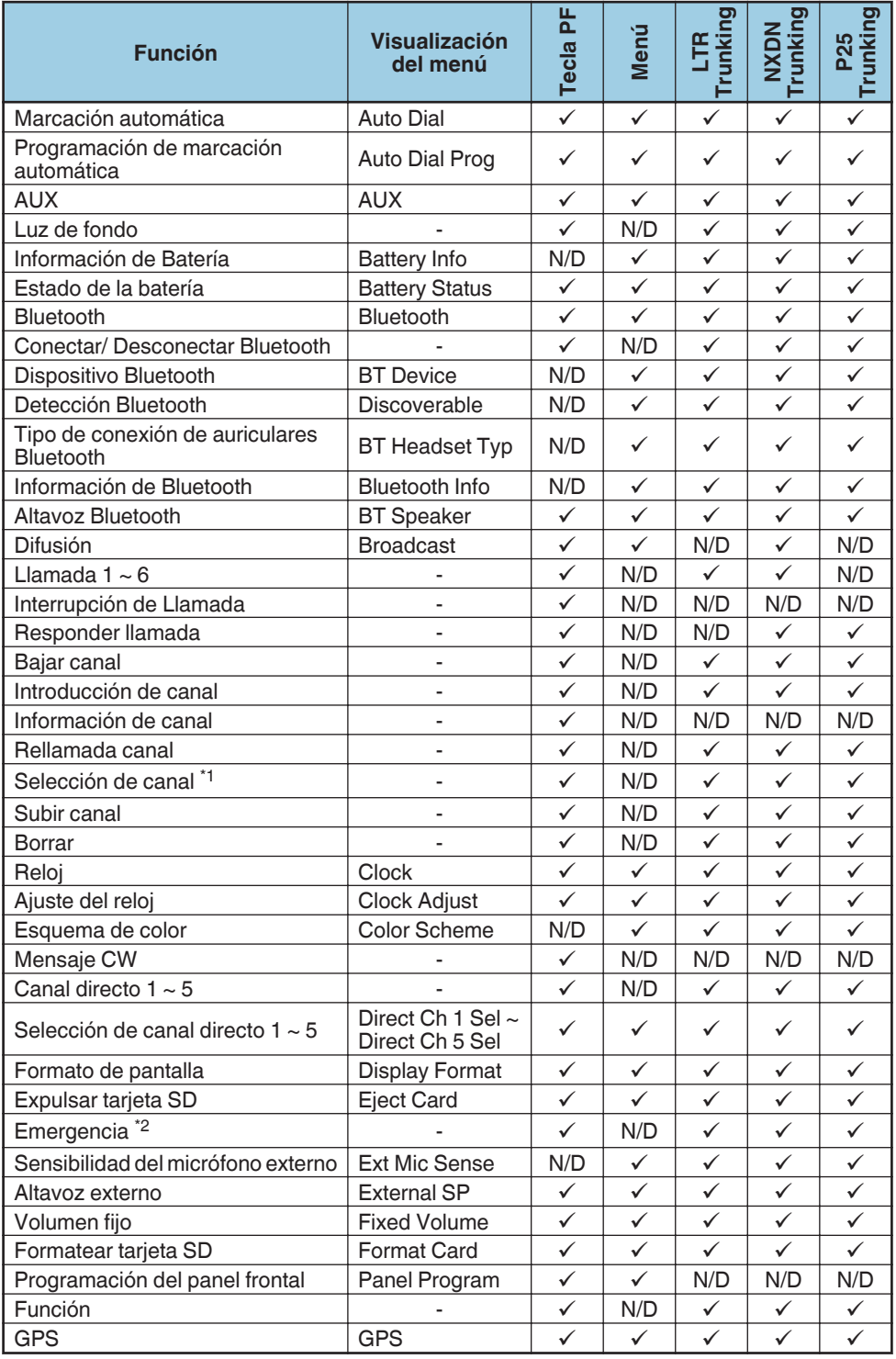

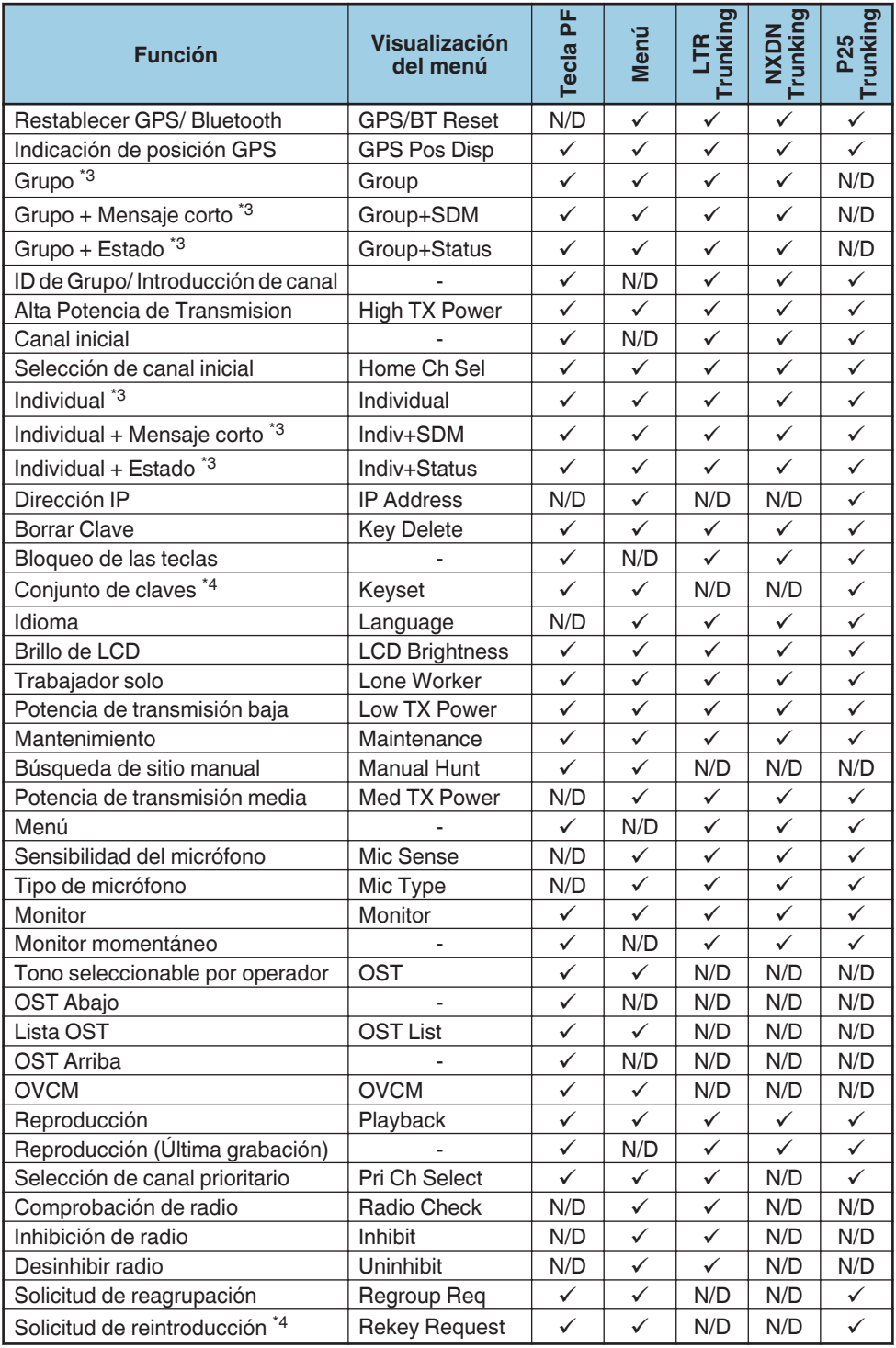

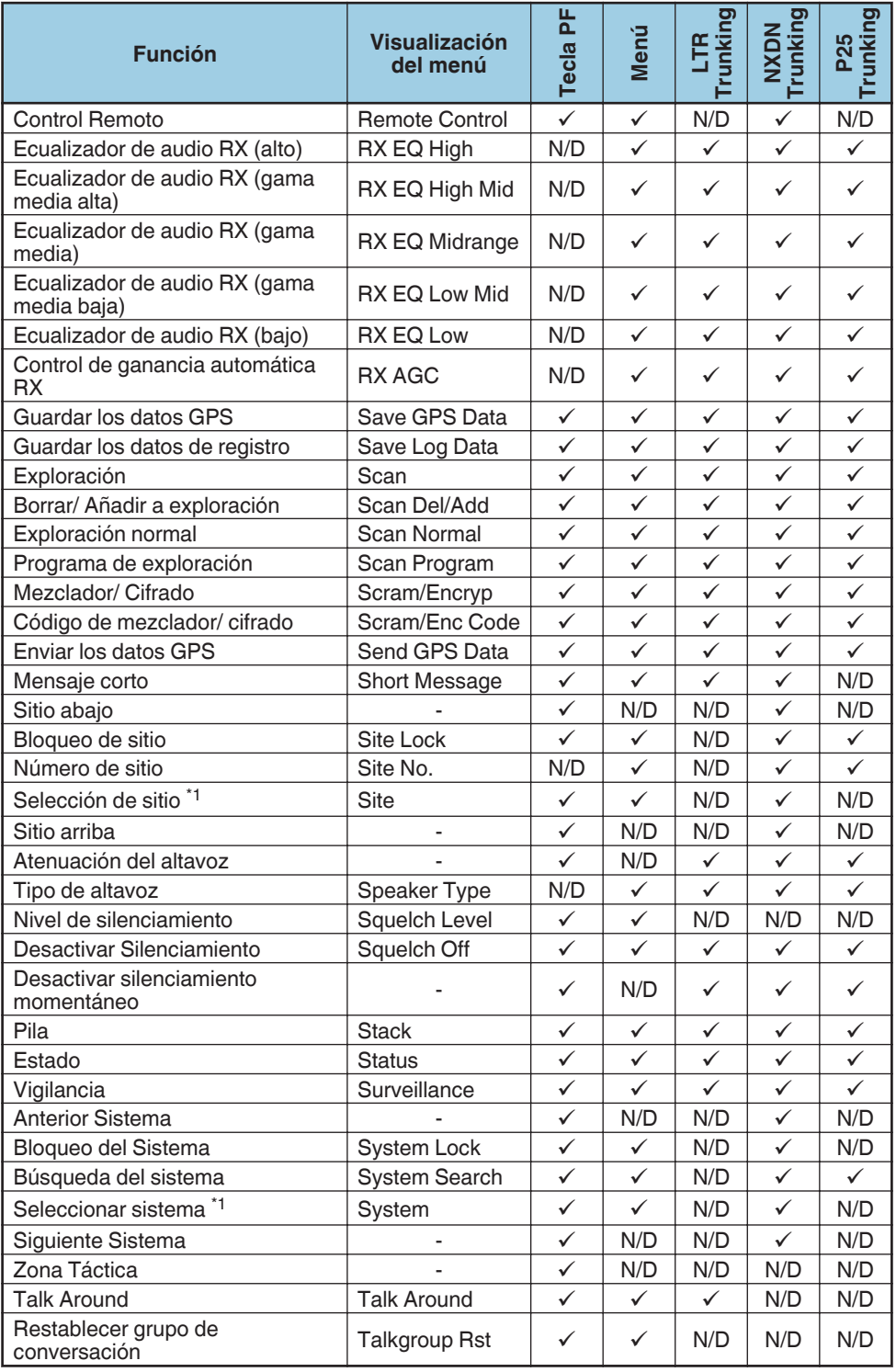

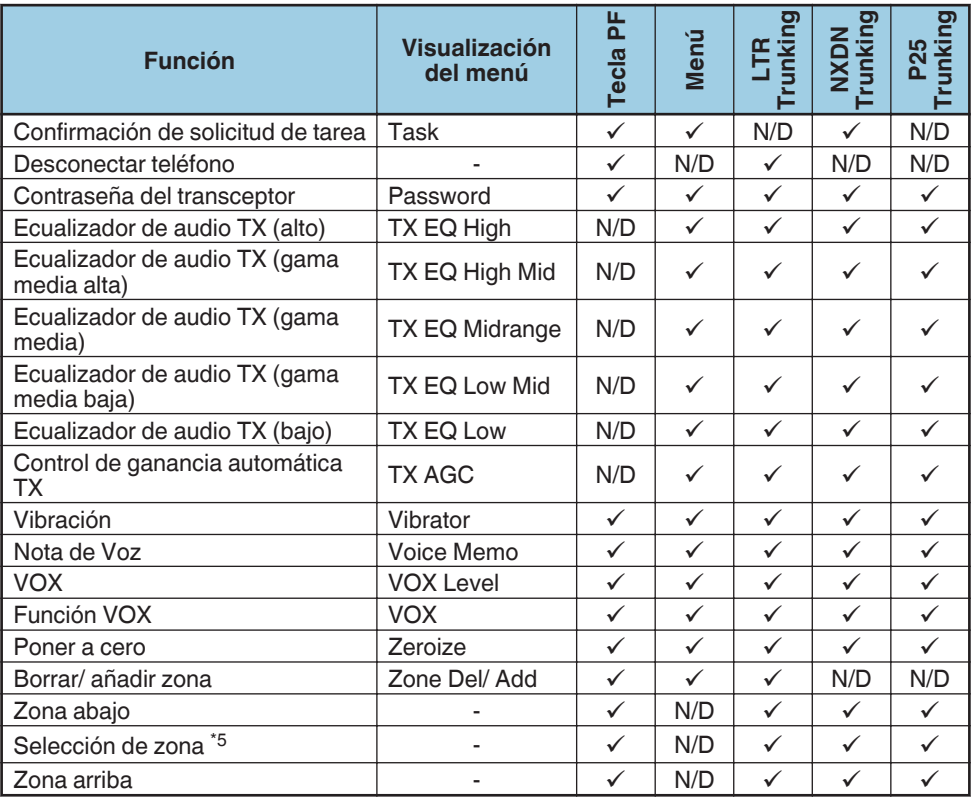

\*1 Selección de canal, Selección de sitio y Seleccionar sistema pueden programarse solamente en la perilla del Selector.

\*2 Emergencia puede programarse solamente en la tecla auxiliar (naranja) y en la tecla del altavoz/ micrófono PF 1 opcional (naranja).

\*3 Grupo, Grupo + Mensaje corto, Grupo + Estado, Individual, Individual + Mensaje corto y Individual + Estado funcionan como Selcall en los sistemas FleetSync.

\*4 Conjunto de claves y Solicitud de reintroducción pueden utilizarse cuando estén configurados como P25 OTAR.

\*5 Selección de zona puede programarse solamente en la perilla del Selector y en el interruptor palanca.

# **INTRODUCCIÓN DE CARACTERES**

Mientras se encuentra en la pantalla de entrada de caracteres, puede utilizar los siguientes dos métodos para introducir los caracteres:

# $\blacksquare$  Pulsando las teclas  $\lceil \blacktriangle \rceil/\lceil \blacktriangledown \rceil$

Pulse  $\lceil \blacktriangle \rceil / \blacktriangledown \rceil$  para alternar los caracteres desde A ~ Z, a ~ z, 0 ~ 9 y un espacio (ajustes predeterminados).

También puede asignar un carácter a una tecla opcional y luego pulsar la tecla para recuperar el carácter asignado:  $A \sim Z$ ,  $a \sim z$ ,  $0 \sim 9$  o un espacio y caracteres.

# ■ Uso del teclado (modelo de teclado completo solamente)

Pulse las teclas del teclado para introducir los caracteres como se muestra en la tabla siguiente.

Puede pulsar la tecla  $[O]$  o  $[*]$  repetidamente para cambiar el modo de entrada (mayúsculas → minúsculas → números → hacia atrás hasta el inicio).

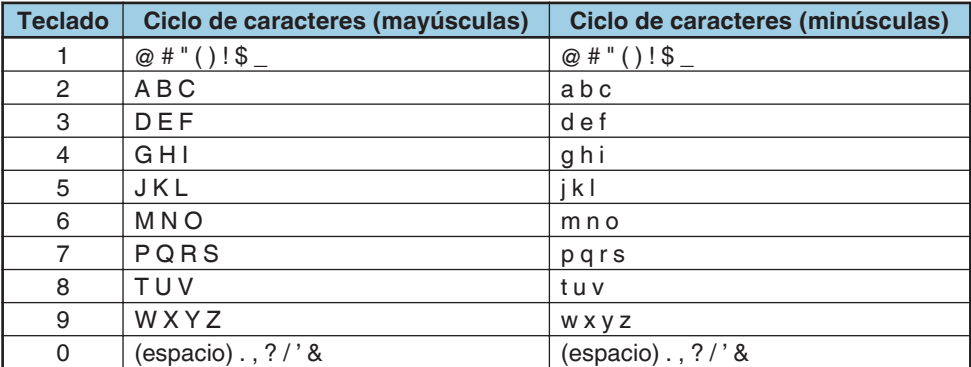

# **DESCRIPCIÓN GENERAL DE LAS FUNCIONES**

<span id="page-24-0"></span>A continuación se ofrece una breve descripción general de las funciones disponibles en el transceptor accesibles utilizando el menú y/o programables a las teclas del transceptor.

Para obtener más información sobre funciones que no están incluidas en ["DETALLES DE LAS FUNCIONES" {p. 37} ,](#page-36-0) póngase en contacto con su distribuidor.

Los textos entre paréntesis angulares < > son las visualizaciones de las guías de las teclas.

# o **Ninguno**

No hay ninguna función programada.

# ■ 2 tonos <2-tone>

Le permite llamar rápidamente a la lista de 2 tonos que han sido programados en su transceptor.

# ■ Detector de Actividad <ActDet>

Activa o desactiva Detector de Actividad. Si ocurre un incidente mientras Detector de Actividad está activado, el transceptor entra en el modo Emergencia.

# ■ Restablecer actividad <ActRst>

Mientras Detector de Actividad está activo, pulse esta tecla para restablecer el temporizador de cuenta atrás Detector de Actividad. Esto le permite permanecer en posición inclinada o estacionaria, etc., sin activar innecesariamente el modo Emergencia.

# $P$  **Preajuste ANR**

Cancela el ruido de fondo para mejorar la calidad del audio durante la transmisión.

#### **No Perfil de audio**

Le permite seleccionar un perfil preajustado deseado que sea adecuado al entorno y condición de funcionamiento del transceptor.

# ■ Teléfono Automático <AtTel>

Busca y se conecta automáticamente a un repetidor de teléfono que puede conectarse en el sistema LTR Trunking.

#### **■ Marcación automática <AtDial>**

Le permite llamar rápidamente números de teléfono que han sido programados en su transceptor. Consulte ["Marcación automática" {p. 41} .](#page-40-0)

#### **■ Programación de marcación automática <DialPg>**

Le permite editar la lista de marcación automática.

# **NO AUX <AUX>**

Alterna entre la activación y la desactivación del puerto auxiliar. Cuando se cambia a activado, la función opcional conectada al puerto auxiliar se activa y el indicador **A** aparece en pantalla.

# **Luz de fondo <Light>**

Pulse esta tecla para activar o desactivar la retroiluminación de la pantalla. Si su proveedor ha activado la retroiluminación automática, podrá ajustarla para que se active al usar la teclas o al recibir una llamada/ mensaje.

# **El Información de Batería**

Le permite comprobar la información detallada de la Batería Inteligente instalada en su transceptor. Consulte ["VISUAL DE INFORMACIÓN DE BATERÍA" {p. 50} .](#page-49-0)

# ■ Estado de la batería <Battry>

Le permite visualizar el estado de la alimentación de la batería. El estado de la batería se indica mediante el número de veces que el indicador LED parpadea en rojo. Cuatro parpadeos indican la máxima carga, tres indican media carga, dos indican carga baja y uno indica carga muy baja. Si el LED parpadea en rojo sólo una vez, vuelva a cargar la batería o sustituya su paquete de baterías inmediatamente. Si la función de aviso de batería baja está activada [{p. 57} y](#page-56-0) la carga de la batería es baja, esta tecla no funcionará.

Si el tono del nivel de la batería se ha activado, sonará un pitido en conformidad con el número de destellos desde el LED.

# **Bluetooth <Btooth>**

Activa o desactiva la función Bluetooth. Consulte ["Bluetooth" {p. 60}](#page-59-0) .

# ■ Conectar/ Desconectar Bluetooth <BtConn/ BtDisc>

Pulse esta tecla para emparejarlo con el dispositivo Bluetooth seleccionado cuando no haya conectado ningún dispositivo Bluetooth. Cuando haya conectado un dispositivo Bluetooth, pulse esta tecla para desconectar el dispositivo Bluetooth.

# **E** Dispositivo Bluetooth

Activa el modo de dispositivo Bluetooth.

#### **Detección Bluetooth**

Permite que el transceptor responda a la búsqueda de dispositivos habilitados con Bluetooth.

#### **■ Tipo de conexión de auriculares Bluetooth**

Le permite seleccionar el tipo de auriculares Bluetooth para conectarse al transceptor a través de una conexión HSP.

#### $\blacksquare$  Información de Bluetooth

Le permite visualizar el nombre de dispositivo Bluetooth del transceptor.

# $\blacksquare$  **Altavoz Bluetooth <BtSpkr>**

Le permite cambiar el altavoz desde el altavoz incorporado del transceptor al altavoz de un dispositivo Bluetooth conectado.

# ■ Difusión <B.Cast>

Le permite realizar una llamada de radiodifusión en grupo. Alterna entre llamada de radiodifusión en grupo y llamada de conferencia en grupo al habilitar la llamada de radiodifusión en grupo.

# o **Llamada 1 ~ 6 <Call1 ~ Call6>**

Pulse esta tecla para enviar un mensaje o iniciar una llamada.

#### **El Interrupción de Llamada <Intrpt>**

Permite a un transceptor que no sea el transceptor de transmisión finalizar las comunicaciones de voz mediante el envío y la recepción de un mensaje de petición de interrupción de llamada. Si un transceptor recibe un mensaje de solicitud Interrupción de Llamada en el canal en el que el transceptor está realizando las comunicaciones de voz, el transceptor finaliza las comunicaciones de voz.

#### ■ Responder llamada <CalRes>

Pulse esta tecla para responder una llamada individual. Al recibir una llamada individual, el tono de aviso se detiene.

# **Bajar canal <CH->**

Pulse esta tecla para disminuir el número de canal. [{p. 4}](#page-3-0)

# ■ Introducción de canal <CH\_Ent>

Pulse esta tecla para entrar en el modo Introducción de canal para seleccionar un canal.

#### **Información de canal <Chinfo>**

Le permite desplazarse a través de la información de la pantalla de la siguiente manera: Nombre del canal > Número de zona-canal > Frecuencia > QT/DQT > RAN

#### ■ Rellamada canal <CH\_Rcl>

Pulse esta tecla durante Exploración para volver a la última zona y canal llamados.

#### **Selección de canal**

Gire la perilla del Selector en sentido horario para aumentar el número de canal y en dirección contraria para disminuirlo.

# ■ Subir canal <CH+>

Pulse esta tecla para aumentar el número de canal. [{p. 4}](#page-3-0)

#### **Borrar <Clears**

Pulse esta tecla para finalizar una llamada o cancelar una transmisión de datos.

#### **E** Reloi <Clock>

Consulte ["RELOJ" {p. 48}](#page-47-0) .

# ■ Ajuste del reloj <ClkAdj>

Le permite ajustar el reloj. Consulte "RELOJ" {p. 48}.

#### **Exquema de color**

Le permite cambiar el esquema de colores de la pantalla LCD. Consulte ["ESQUEMA](#page-48-0) [DE COLOR" {p. 49} .](#page-48-0)

# **Mensaie CW < CW\_Msg>**

Pulse esta tecla para enviar el mensaje CW.

#### ■ Canal directo 1 ~ 5 <DR1 ~ DR5>

Pulse una de esas teclas para saltar a una zona y canal frecuentemente utilizados (preprogramado por su proveedor). Si se activa por su proveedor, puede definir sus propios canales directos mediante la selección de su zona y canal deseados utilizando Selección de canal directo 1 ~ 5.

#### ■ Selección de canal directo 1 ~ 5

Le permite ajustar la zona y canal actualmente seleccionados como el Canal directo  $1 - 5$ .

#### **Formato de pantalla <Disp>**

Le permite cambiar la visualización entre el número de zona-canal y el nombre del canal.

#### **Expulsar tarieta SD <Eject>**

Le permite expulsar la tarjeta microSD.

#### **Emergencia**

Consulte ["LLAMADAS DE EMERGENCIA" {p. 43}](#page-42-0) .

#### ■ Sensibilidad del micrófono externo

Activa el modo Sensibilidad del micrófono externo.

#### ■ Altavoz externo <Spkr>

Cambia el altavoz del altavoz incorporado del transceptor a un altavoz externo opcional.

#### ■ Volumen fijo <FixVol>

Le permite cambiar el nivel de volumen del tono.

#### **■ Formatear tarieta SD <Format>**

Le permite formatear la tarieta microSD.

#### **Programación del panel frontal <FPP>**

Activa el modo Programación del panel frontal. Este modo le permite cambiar la frecuencia y otros datos de un canal convencional y añadir nuevos canales convencionales usando su transceptor, incluso si no está disponible el software FPU (Field Programming Unit) o un ordenador.

#### **Función <Func>**

Pulse esta tecla, a continuación, pulse una tecla programable para activar su función secundaria.

#### **GPS <GPS>**

Activa o desactiva la función GPS.

#### ■ Restablecer GPS/ Bluetooth

Activa el modo Restablecer GPS/ Bluetooth.

# ■ Indicación de posición GPS <GPS P>

Le permite visualizar su datos de ubicación. Se pueden visualizar los datos de ubicación guardados en la tarjeta microSD mediante la función Guardar los datos GPS o en el modo Indicación de posición GPS.

# **E** Grupo <Group>

Activa Modo de llamada en grupo.

#### ■ Grupo + Mensaje corto <Grp+SD>

Le permite especificar un ID de grupo para enviar mensajes breves.

#### o **Grupo + Estado <Grp+ST>**

Le permite especificar un ID de grupo para enviar mensajes de estado.

#### ■ **ID de Grupo/ Introducción de canal <GrpEnt>**

En los sistemas NXDN Trunking, pulse esta tecla para introducir un ID de Grupo. En el resto de sistemas operativos, esta tecla funciona del mismo modo que Introducción de canal.

#### **■ Alta Potencia de Transmision <High>**

Activa o desactiva Alta Potencia de Transmision. Al usar un canal programado con poca o media potencia, le permite cambiar la potencia de salida a alta.

#### **E** Canal inicial <Home>

Pulse esta tecla para acceder a su zona y canal domésticos (preprogramado por su proveedor). Si se activa por su proveedor, puede definir su propio Canal inicial mediante la selección de su zona y canal deseados utilizando Selección de canal inicial.

#### **Selección de canal inicial**

Le permite ajustar el canal actualmente seleccionado a Canal inicial.

#### $\blacksquare$  Individual <Indcal>

Consulte ["Realización de llamadas individuales" {p. 6}](#page-5-0) [{p. 8} .](#page-7-0)

#### ■ Individual + Mensaje corto <Ind+SD>

Le permite especificar un ID de unidad para enviar mensajes breves.

#### o **Individual + Estado <Ind+ST>**

Le permite especificar un ID de unidad para enviar mensajes de estado.

#### **Dirección IP**

Muestra la dirección IP.

#### ■ Borrar Clave <KeyDel>

Le permite borrar la clave de cifrado. Consulte ["ELIMINACIÓN DE LA CLAVE DE](#page-44-0) [CIFRADO \(AES \(SCM\\*\)/DES \(DES incorporado o SCM\\*\) y Cifrado mejorado](#page-44-0) solamente)" {p. 45}.

# **Bloqueo de las teclas <KeyLck>**

Pulse esta tecla para bloquear las teclas del transceptor. Vuelva a pulsar la tecla para desbloquear las teclas. El Selector, el interruptor palanca, así como la tecla PTT en un micrófono externo o en un dispositivo Bluetooth, siguen funcionando con normalidad, y las siguientes funciones pueden seguir siendo accionadas: Luz de fondo, Estado de la batería, Responder llamada, Borrar, Emergencia, Función, Bloqueo de las teclas, Brillo de LCD, Monitor, Monitor momentáneo, Desactivar Silenciamiento, Desactivar silenciamiento momentáneo y Poner a cero.

#### ■ Conjunto de claves <Keyset>

Le permite cambiar el ajuste de las teclas almacenado activo en un Secure Cryptographic Module (SCM).

#### o **Idioma**

Le permite cambiar el idioma del visual de texto de la pantalla LCD y el idioma del anuncio de voz. Consulte ["IDIOMA MÚLTIPLE" {p. 52}](#page-51-0) .

# $\blacksquare$  Brillo de LCD <Bright>

Le permite ajustar el brillo de la luz de fondo de la pantalla LCD según las condiciones de la iluminación ambiente.

#### ■ Trabajador solo <LoneWk>

Activa o desactiva la función Trabajador solo.

#### **Potencia de transmisión baja <Low>**

Activa o desactiva Potencia de transmisión baja. Al usar un canal programado con media o alta potencia, le permite cambiar la potencia de salida a baja.

#### **Mantenimiento <Maint>**

Le permite visualizar la intensidad de la señal, la información del sitio y la tasa de error binario (BER) en la pantalla LCD al construir el sistema o durante el mantenimiento.

#### ■ Búsqueda de sitio manual <M.Hunt>

Activa o desactiva la función Búsqueda de sitio manual. Aplicable únicamente a la Itinerancia de emplazamiento DMR.

#### **■ Potencia de transmisión media**

Activa o desactiva Potencia de transmisión media. Al usar un canal programado con poca o alta potencia, le permite cambiar la potencia de salida a media.

#### o **Menú <Menu>**

Pulse esta tecla para seleccionar y ejecutar las funciones utilizando el Menú del transceptor.

#### **E** Sensibilidad del micrófono

Le permite cambiar la sensibilidad del micrófono.

#### **■ Tipo de micrófono**

Le permite seleccionar un tipo de micrófono que sea adecuado para el micrófono externo opcional conectado.

# **Monitor <Moni>**

Le permite desactivar la señalización del transceptor para escuchar todas las llamadas recibidas en el canal.

#### **Monitor momentáneo <Moni>**

Mantenga pulsada esta tecla para desactivar momentáneamente la señalización del transceptor. Soltar la tecla vuelve a activar la señalización del transceptor. Mientras la señalización esté desactivada, podrá escuchar todas las llamadas recibidas en el canal.

#### ■ Tono seleccionable por operador <OST>

Consulte ["Tono seleccionable por operador \(OST\)" {p. 46}](#page-45-0) .

#### ■ OST Abaio <OST->

Pulse esta tecla para reducir el número del Tono Seleccionable por Operador de su canal seleccionado.

#### **Lista OST**

Le permite acceder al modo de lista OST.

#### o **OST Arriba <OST+>**

Pulse esta tecla para aumentar el número del Tono Seleccionable por Operador de su canal seleccionado.

#### ■ OVCM <OVCM> (Modo de canal de voz abierto)

Permite que la conversación de una llamada recibida sea oída incluso cuando el ID recibido no coincide.

#### **E** Reproducción <Play>

Consulte ["Reproducción" {p. 76}](#page-75-0) .

# ■ Reproducción (Última grabación) <Play\_L>

Consulte ["Reproducción" {p. 76}](#page-75-0) .

#### ■ Selección de canal prioritario <OSP>

Le permite ajustar un canal como canal de prioridad.

#### **E** Comprobación de radio

Le permite comprobar si el transceptor puede comunicarse o no.

#### **Inhibición de radio**

Le permite inhibir la operación del transceptor por control remoto.

#### **N** Desinhibir radio

Le permite desinhibir la operación del transceptor por control remoto.

# ■ Solicitud de reagrupación <Regrp>

Le permite enviar una solicitud al despachador para que se una al grupo de conversación configurado por el despachador. El nombre del canal para el canal de reagrupamiento dinámico aparece en la pantalla cuando el transceptor se conecta al grupo de conversación.

#### ■ Solicitud de reintroducción <Rekey>

Le permite realizar una solicitud para actualizar la clave de cifrado.

#### ■ Control Remoto <Remote>

Le permite controlar de forma remota un transceptor especificado desde este transceptor.

En los sistemas NXDN y DMR, le permite operar el transceptor directamente, enviar un mensaje de control remoto y controlar el transceptor de destino.

#### ■ Ecualizador de audio RX (alto)

Le permite configurar la respuesta de audio para las frecuencias altas.

#### ■ Ecualizador de audio RX (gama media alta)

Le permite configurar la respuesta de audio para las frecuencias de gama media altas.

#### ■ Ecualizador de audio RX (gama media)

Le permite configurar la respuesta de audio para las frecuencias de gama media.

#### ■ Ecualizador de audio RX (gama media baja)

Le permite configurar la respuesta de audio para las frecuencias de gama media bajas.

#### **Example 20 Ecualizador de audio RX (bajo)**

Le permite configurar la respuesta de audio para las frecuencias bajas.

#### ■ Control de ganancia automática RX

Le permite configurar el transceptor para ajustar automáticamente el volumen del sonido de recepción a un nivel específico para una mayor facilidad de escucha.

#### ■ Guardar los datos GPS <GPS S>

Le permite guardar la fecha, la hora y la información de ubicación actuales en la tarieta microSD.

#### ■ Guardar los datos de registro <Log>

Le permite guardar los registros de operación y comunicación de este transceptor.

#### **■ Exploración <Scan>**

Consulte "EXPLORACIÓN" {p. 37}.

#### **Borrar/ Añadir a exploración <D/A>**

Le permite incluir u omitir cada canal en la secuencia de exploración.

# ■ Exploración normal <ScnNrm>

Le permite realizar a la fuerza una exploración no prioritaria, incluso cuando se ha configurado una exploración prioritaria.

# **Programa de exploración <ScnPrg>**

Le permite reprogramar la lista de exploración y los canales de prioridad usando su transceptor. Consulte ["PROGRAMACIÓN DE EXPLORACIÓN" {p. 38} .](#page-37-0)

# ■ Mezclador/ Cifrado <Scr/ Encryp>

Le permite evitar que un tercero escuche su llamada. Consulte ["MEZCLADOR](#page-43-0) [\(ANALÓGICO/ LTR\)/ CIFRADO \(P25/ NXDN/ DMR\)" {p. 44}](#page-43-0) .

#### ■ Código de mezclador/ cifrado

Le permite cambiar el código de mezclador utilizado en la transmisión. Consulte ["MEZCLADOR \(ANALÓGICO/ LTR\)/ CIFRADO \(P25/ NXDN/ DMR\)" {p. 44} .](#page-43-0)

# **Enviar los datos GPS <GPS\_TX>**

Le permite enviar sus datos de posicionamiento a la estación base al instalar una unidad GPS.

#### **Mensaje corto <SDM>**

Le permite enviar mensajes breves, tales como una dirección, número de teléfono, etc.

#### ■ Sitio abajo <Site->

Pulse esta tecla para disminuir el número del sitio.

#### ■ Bloqueo de sitio <SiteLk>

Le permite bloquear el sitio actual. El transceptor no será capaz de buscar sitios alternativos, y "Site Lock" aparece en la pantalla.

#### **Número de sitio**

Esta opción muestra el número del sitio.

#### **Selección de sitio**

Le permite seleccionar el sitio a bloquear.

#### ■ Sitio arriba <Site+>

Pulse esta tecla para aumentar el número del sitio.

#### ■ Atenuación del altavoz <SP Atn>

Pulse esta tecla para atenuar las señales de voz recibidas. Esto reduce la intensidad de la salida del altavoz y corta cualquier ruido y distorsión presentes en la señal.

#### ■ Tipo de altavoz

Le permite seleccionar un tipo de altavoz que sea adecuado para el altavoz externo opcional conectado.

# o **Nivel de silenciamiento <SQL>**

Le permite ajustar el nivel del silenciador del transceptor.

Al ajustar el nivel del silenciador, utilice las teclas  $[\triangle]$  y  $[\triangledown]$  para aumentar o reducir el nivel del silenciador de 0 (abierto) a 9 (escaso). El ajuste predeterminado es 5.

# ■ Desactivar Silenciamiento <SQ\_Off>

Le permite desactivar el silenciador del transceptor de modo que oiga mejor las señales débiles del canal.

#### ■ Desactivar silenciamiento momentáneo <SQ\_Off>

Mantenga pulsada esta tecla para desactivar momentáneamente el silenciador del transceptor. Soltar la tecla vuelve a activar el silenciador del transceptor. Si el silenciador está desactivado, podrá oír mejor las señales débiles del canal.

# **■ Pila <Stack>**

Le permite comprobar los registros de las llamadas y mensajes recibidos.

#### ■ Estado <Status>

Le permite enviar mensajes de estado seleccionados desde la Lista de estado.

#### ■ Vigilancia <Srvlnc>

Le permite desactivar las funciones de alerta, tono, retroiluminación y LED.

#### ■ Anterior Sistema <Sys->

Pulse esta tecla para seleccionar un nombre de sistema anterior y habilitar Bloqueo del Sistema en el sistema seleccionado.

# ■ Bloqueo del Sistema <Sys Lk>

Le permite bloquear el sistema actual mediante la operación de teclas para que no cambie a otros sistemas en la Itinerancia de Sistemas Múltiples.

#### ■ Búsqueda del sistema <Search>

Le permite ver el sitio de Trunking actual. Con el sitio visualizado, mantenga pulsada la tecla programada como **[Búsqueda del sistema]** para acceder al modo de búsqueda. El transceptor comienza a buscar un nuevo sitio y "Search" aparece en la pantalla. Al encontrar un sitio, la búsqueda finaliza y el transceptor cambia al nuevo sitio.

#### **■ Seleccionar sistema**

Le permite seleccionar el sistema a bloquear.

# ■ Siguiente Sistema <Sys+>

Pulse esta tecla para seleccionar un nombre de sistema subsiguiente y habilitar Bloqueo del Sistema en el sistema seleccionado.

#### **■ Zona Táctica <Tac>**

Le permite registrar el canal seleccionado para formar un nuevo grupo (Zona Táctica).

# **Talk Around <TA>**

Le permite alternar entre la activación y desactivación de Talk Around. Talk Around redirige las señales del transceptor directamente a otros miembros del grupo en lugar de retransmitir las señales a través de un repetidor.

#### ■ Restablecer grupo de conversación <TG\_Rst>

Le permite reajustar el ID del grupo de conversación de un canal.

#### ■ Confirmación de solicitud de tarea <Task>

Le permite consultar un mensaje de Solicitud de tarea recibido (hasta 290 caracteres) y responder al mensaje en la función Solicitud de tarea.

La función Solicitud de tarea gestiona las tareas utilizando la función Mensaje corto. El administrador de la tarea envía al operador un mensaje de Solicitud de tarea, el operador comprobará las instrucciones del mensaje y responderá al administrador de la tarea con, por ejemplo, tarea iniciada, tarea finalizada o tarea rechazada. Ello permitirá que el administrador de la tarea supervise el progreso del operador. Para más información, consulte a su distribuidor.

#### ■ Desconectar teléfono <Disc>

Le permite desconectar la línea telefónica pública conectada a través de un repetidor en el sistema LTR Trunking.

#### ■ Contraseña del transceptor <Passwd>

Le permite configurar una contraseña para bloquear el transceptor.

#### ■ Ecualizador de audio TX (alto)

Le permite configurar la respuesta de audio para las frecuencias altas.

#### ■ Ecualizador de audio TX (gama media alta)

Le permite configurar la respuesta de audio para las frecuencias de gama media altas.

#### ■ Ecualizador de audio TX (gama media)

Le permite configurar la respuesta de audio para las frecuencias de gama media.

#### ■ Ecualizador de audio TX (gama media baja)

Le permite configurar la respuesta de audio para las frecuencias de gama media bajas.

#### ■ Ecualizador de audio TX (bajo)

Le permite configurar la respuesta de audio para las frecuencias bajas.

#### ■ Control de ganancia automática TX

Le permite configurar el transceptor para ajustar automáticamente la sensibilidad del micrófono y facilitar la escucha.

#### **No Vibración <Vib>**

Le permite alternar entre la activación y la desactivación de la función de vibración. Si la vibración está activada, el transceptor vibrará cuando reciba una llamada.

# o **Nota de Voz <Memo>**

Le permite grabar audio cerca del transceptor de forma manual.

# **NOX <VOX>**

Le permite ajustar el nivel de ganancia VOX.

# **Función VOX**

Activa la función VOX. Consulte ["TRANSMISIÓN ACTIVADA POR VOZ](#page-55-0) [\(VOX\)" {p. 56} .](#page-55-0)

#### **Poner a cero <Zero>**

Le permite eliminar las claves de cifrado almacenadas en un módulo criptográfico seguro (SCM), configurado en el DES incorporado o configurado con Cifrado mejorado.

# **Borrar/ añadir zona <Zn\_D/A>**

Le permite incluir u omitir cada zona en la secuencia de exploración multizona.

# ■ Zona abajo <Zone->

Pulse esta tecla para disminuir el número de zona. [{p. 4}](#page-3-0)

#### o **Selección de zona**

Gire la perilla del Selector en sentido horario para aumentar el número de zona y en dirección contraria para disminuirlo. [{p. 4}](#page-3-0)

#### ■ Zona arriba <Zone+>

Pulse esta tecla para aumentar el número de zona. [{p. 4}](#page-3-0)
# **DETALLES DE LAS FUNCIONES**

# **EXPLORACIÓN**

Exploración es útil para la supervisión de las señales de los canales del transceptor. Durante la exploración, el transceptor busca una señal en cada canal y únicamente se detiene en un canal si hay presente una señal.

Para iniciar la exploración, pulse la tecla programada com **[Exploración]**.

- El indicador  $\mathbf{E}$  aparece en pantalla.
- Si lo programa su proveedor, el indicador LED parpadeará durante la exploración.
- Los canales son escaneados.
- Cuando se detecta una señal en un canal, Exploración hace una pausa en ese canal. El transceptor permanecerá en el canal ocupado hasta que la señal deje de estar presente. Cuando la señal "cese", el transceptor permanecerá en el canal momentáneamente antes de que Exploración reanude. Este tiempo de retardo es programado por el proveedor. Si se recibe una señal durante el tiempo de retardo, el transceptor permanecerá en el mismo canal.

Para detener definitivamente la exploración, vuelva a pulsar la tecla **[Exploración]**.

#### **Nota:**

● Para que Exploración funcione, debe haber al menos 2 canales añadidos en la secuencia de exploración. Si hay menos canales, Exploración no funcionará.

# **BLOQUEO DE CANAL TEMPORAL**

Durante la exploración, podrá eliminar temporalmente canales específicos de la secuencia de exploración seleccionándolos y pulsando la tecla programada como

### **[Borrar/ Añadir a exploración]**.

- El indicador  $\vee$  ya no aparecerá en la pantalla para dicho canal.
- Dicho canal ya no será explorado. No obstante, una vez finalizada y reiniciada la exploración, los canales se restablecen y los canales suprimidos volverán a formar parte de la secuencia de exploración.

# **EXPLORACIÓN PRIORITARIA**

Para que Exploración prioritaria funcione, deberá programar un canal de prioridad. Si utiliza un solo canal prioritario, el transceptor pasa automáticamente al canal prioritario cuando se recibe una llamada en dicho canal, aunque ya se esté recibiendo una llamada en un canal normal.

Si utiliza dos canales prioritarios, el canal prioritario 1 tiene preferencia sobre el canal prioritario 2. De este modo, si se recibe una llamada en el canal prioritario 1 mientras hay ya una llamada en curso en el canal prioritario 2, el transceptor pasará al canal prioritario 1.

- " " o " " aparece en la pantalla cuando el canal es el canal de Prioridad 1 o 2 respectivamente.
- El indicador  $\sum$  (rojo) aparece en la pantalla durante Exploración prioritaria.

# **REVERSIÓN DE EXPLORACIÓN**

El canal de Reversión de Exploración es el canal que se selecciona cuando pulsa el conmutador **PTT** para transmitir durante una exploración. El proveedor puede programar uno de los siguientes tipos de canales de Reversión de Exploración:

- Seleccionado: El último canal seleccionado es asignado como el nuevo canal inicial.
- Seleccionado + Talkback: Si el canal ha sido modificado, el canal seleccionado recientemente es asignado como el nuevo canal inicial. El transceptor "responde" en el canal actual.
- **Prioritario 1/ Prioritario 2:** Si su proveedor ha programado un canal de prioridad (bien Prioritario 1 o Prioritario 2), dicho canal será la zona y canal iniciales.
- **Prioritario 1 + Talkback**/ **Prioritario 2 + Talkback**: Si su proveedor ha programado un canal de prioridad (bien Prioritario 1 o Prioritario 2), dicho canal será la zona y canal iniciales. El transceptor "responde" en el canal de recepción actual.
- **Última llamada + Seleccionado**: El último canal desde el cual recibe una llamada es asignado como el nuevo canal inicial. El transceptor "responde" en el canal actual. Si el canal ha sido modificado, el canal seleccionado recientemente es asignado como el nuevo canal inicial.

# **PROGRAMACIÓN DE EXPLORACIÓN**

#### **Nota:**

La programación de la exploración está disponible únicamente cuando el tipo de exploración ha sido ajustado a "List".

## ■ Edición de la lista de exploración

Puede reprogramar su lista de exploración para añadir o eliminar zonas o canales.

**1** Seleccione el canal donde haya sido establecida la lista de exploración que se va a editar, pulse la tecla programada como **[Programa de exploración]** para acceder al modo Programa de exploración.

Si lo prefiere, pulse la tecla programada como **[Menú]** para acceder al modo Programa de exploración utilizando el modo de menú.

- **2** Pulse las teclas [◀] y [▶] para seleccionar la zona o las teclas [▲] y [▼] para seleccionar el canal que añadirá o eliminará de la lista de exploraciones.
- **3** Pulse la tecla [*p*] o [\*] para confirmar su selección.
	- El indicador  $\blacksquare$  aparece en la pantalla cuando se añade una zona a la lista de exploraciones, y desaparece al eliminar una zona de la lista de exploraciones.
	- El indicador  $\blacktriangleright$  aparece en la pantalla cuando se añade un canal a la lista de exploraciones, y desaparece al eliminar un canal de la lista de exploraciones.
- **4** Pulse la tecla  $\left[\triangle$  para salir de la programación de exploraciones.

#### **Nota:**

- Una zona/ canal no se puede agregar a la lista de exploración en los siguientes casos. – Cuando ya ha sido añadido a la lista de exploración.
	- Cuando ha sido seleccionado un canal que no es compatible con el tipo de exploración en la configuración de la lista de exploración. (P. ej., se ha seleccionado un canal P25 Trunking cuando el tipo de exploración en la configuración de la lista de exploración
	- ha sido ajustada a "Conventional").
- Una zona/ un canal no se puede borrar de la lista de exploración en los siguientes casos.
	- Cuando el canal que se va a eliminar es un canal Prioritario.
	- Cuando no hay un canal añadido en la lista de exploración.

### **Edición de un canal Prioritario**

Si el canal de prioridad (Prioritario 1/ Prioritario 2) ha sido ajustado como seleccionable por el operador por su proveedor, podrá reprogramar los canales de prioridad.

#### **Nota:**

- Una zona/ un canal se debe agregar a la lista de exploración antes de que el canal pueden ser ajustados como canal de prioridad.
- El canal de prioridad no puede ser reprogramado en la lista de exploración NXDN Trunking y cuando el tipo de exploración ha sido ajustado a "Limited Talkgroup".
- **1** Seleccione el canal donde haya sido establecida la lista de exploración que se va a editar, pulse la tecla programada como **[Programa de exploración]** para acceder al modo Programa de exploración.

Si lo prefiere, pulse la tecla programada como **[Menú]** para acceder al modo Programa de exploración utilizando el modo de menú.

- **2** Pulse la tecla [O] para editar el canal de prioridad.
- **3** Pulse las teclas  $[\triangle]$  y  $[\triangledown]$  para seleccionar la prioridad deseada.
- **4** Pulse la tecla [ ] o [ ] para confirmar su selección.
- **5** Pulse la tecla  $\left[\frac{\text{d}}{\text{d}}\right]$  para salir de la programación de exploraciones.

# **LLAMADAS DTMF (MULTIFRECUENCIA DE DOBLE TONO)**

#### **Nota:**

Solamente pueden realizarse llamadas DTMF en la operación analógica convencional y convencional NXDN.

## **REALIZACIÓN DE UNA LLAMADA DTMF**

### ■ Marcación manual (modelo de teclado completo solamente)

- **1** Presione prolongadamente el conmutador **PTT**.
- **2** Introduzca los dígitos deseados utilizando el teclado DTMF.
	- Los correspondientes tonos DTMF suenan cada vez que pulse una tecla.
	- Si suelta el conmutador **PTT**, finalizará el modo de transmisión aunque no se haya enviado el número completo.

### ■ Teclado auto PTT (modelo de teclado completo solamente)

Si su proveedor ha activado la función de teclado auto PTT, simplemente pulse las teclas del teclado para realizar la llamada.

• El código DTMF será enviado automáticamente cuando pulse una tecla.

### **Almacenar & Enviar**

- **1** Introduzca los dígitos deseados utilizando el teclado DTMF.
	- Los dígitos aparecen en la pantalla según los introduce.
	- Puede introducir dígitos usando las teclas  $[\triangle]$  y  $[\blacktriangledown]$ . Pulse estas teclas para desplazarse por los dígitos DTMF.
	- Puede introducir hasta un máximo de 34 dígitos antes de transmitir.
- **2** Después de introducir el número completo, pulse el conmutador **PTT** para transmitir.

### ■ Código de bloqueo del transceptor

Esta función se utiliza cuando se sufre la pérdida o el robo de un transceptor. Cuando el transceptor recibe una llamada que contiene un código de bloqueo, el transceptor se desactiva. El código de bloqueo del transceptor se anula cuando el transceptor recibe una llamada con un código de reactivación.

# **LLAMADAS TRUNKING**

## **REALIZACIÓN DE UNA LLAMADA TELEFÓNICA (P25 Y NXDN TRUNKING)**

### **Marcación automática**

La marcación automática le permite llamar rápidamente a números que han sido programados en su transceptor.

**1** Pulse la tecla programada como **[Marcación automática]** para acceder al modo Marcación automática.

Si lo prefiere, pulse la tecla programada como **[Menú]** para acceder al modo Marcación automática utilizando el modo de menú.

- En pantalla aparece la primera entrada de la lista de Marcación automática.
- **2** Pulse las teclas [▲] y [▼] para seleccionar su número de lista Marcación automática deseado.
- **3** Presione el conmutador **PTT** para realizar la llamada.

### **■ Programación de marcación automática**

Puede reprogramar su lista de marcación automática para añadir o eliminar cualquier Código DTMF.

- **1** Pulse la tecla programada como **[Programación de marcación automática]** para acceder al modo Programación de marcación automática. Si lo prefiere, pulse la tecla programada como **[Menú]** para acceder al modo Programación de marcación automática utilizando el modo de menú.
	- La primera entrada de la lista de marcación automática aparece en la pantalla.
- **2** Pulse las teclas [**A**] y [▼] para seleccionar su lista deseada.
- **3** Pulse la tecla [ ] o [#] para borrar la lista de marcación automática.
- 4 Pulse la tecla  $\lceil \overline{u} \rceil$  o  $\lceil * \rceil$  para editar la lista de marcación automática.
- **5** Pulse la tecla [*p*] o [\*] para confirmar su selección.
- **6** Pulse la tecla  $\left[\triangle$  para salir del modo de Programación de marcación automática.

### **Marcación manual**

**1** Pulse la tecla programada como **[Marcación automática]** para acceder al modo Marcación automática.

Si lo prefiere, pulse la tecla programada como **[Menú]** para acceder al modo Marcación automática utilizando el modo de menú.

- La última unidad llamada aparece en pantalla.
- **2** Pulse la tecla [O] para acceder al modo de entrada manual.
- **3** Introduzca su número deseado.
	- Puede seleccionar un dígito utilizando las teclas  $[\triangle]$  y  $[\blacktriangledown]$  y, a continuación, ajustar el dígito seleccionado pulsando la tecla  $[\,\mathbf{\bar{\Box}}]$ . Repita este procedimiento para introducir todo el número.

Alternativamente, en los modelos con teclado completo, puede introducir el número directamente.

- **4** Presione el conmutador **PTT** para realizar la llamada.
- **5** Para finalizar la llamada, pulse la tecla programada como **[Borrar]**.

### o **Selección de un número de la lista**

**1** Pulse la tecla programada como **[Marcación automática]** para acceder al modo Marcación automática.

Si lo prefiere, pulse la tecla programada como **[Menú]** para acceder al modo Marcación automática utilizando el modo de menú.

- La última unidad llamada aparece en pantalla.
- **2** Pulse las teclas  $[\triangle]$  y  $[\triangledown]$  para seleccionar su número deseado de la lista.
- **3** Presione el conmutador **PTT** para realizar la llamada.

# **REALIZACIÓN DE UNA LLAMADA TELEFÓNICA (LTR TRUNKING)**

### **Marcación manual**

- **1** Seleccione la zona y el ID de grupo de teléfono deseados.
- **2** Presione el interruptor **PTT** para iniciar la llamada.
- **3** Introduzca el número deseado utilizando el teclado DTMF.

### o **Selección de un número de la lista**

- **1** Seleccione la zona y el ID de grupo de teléfono deseados.
- **2** Pulse la tecla programada como **[Marcación automática]** para acceder al modo Marcación automática.

Si lo prefiere, pulse la tecla programada como **[Menú]** para acceder al modo Marcación automática utilizando el modo de menú.

- La última unidad llamada aparece en pantalla.
- **3** Pulse las teclas  $[\triangle]$  y  $[\triangledown]$  para seleccionar su número deseado de la lista.
- **4** Presione el conmutador **PTT** para realizar la llamada.

# **RECEPCIÓN DE UNA LLAMADA TELEFÓNICA**

- **1** Cuando se recibe una llamada, "Phone Call" aparecerán en la pantalla.
- **2** Mantenga pulsado el conmutador **PTT** para hablar y suéltelo para recibir. Sólo puede hablar una persona a la vez.
- **3** Para finalizar la llamada, pulse la tecla programada como **[Borrar]**.

# **REALIZACIÓN DE UNA LLAMADA DE ESTADO**

- **1** Seleccione su zona y canal deseados.
- **2** Pulse la tecla programada como **[Estado]** para acceder al modo Estado. Si lo prefiere, pulse la tecla programada como **[Menú]** para acceder al modo Estado utilizando el modo de menú.
- **3** Pulse las teclas  $[\triangle]$  y  $[\triangledown]$  para seleccionar el ID de estado que desee transmitir.
- 4 Pulse el conmutador **PTT** o la tecla [d] para iniciar la llamada de Estado.
	- Después de recibir la llamada de estado correctamente por la unidad llamada, "Complete" aparece en la pantalla.

# **LLAMADAS DE EMERGENCIA**

Si su transceptor ha sido programado con la función Emergencia, podrá hacer llamadas de emergencia.

#### **Nota:**

- Únicamente la tecla auxiliar (naranja) y la tecla PF 1 (naranja) del altavoz/ micrófono opcional pueden programarse con la función Emergencia.
- **1** Pulse prolongadamente la tecla programada como **[Emergencia]**.
	- Dependiendo del tiempo de retardo programado en el transceptor, variará durante cuánto tiempo deberá mantener pulsada la tecla Emergencia.
	- Cuando el transceptor entra en el modo Emergencia, el transceptor cambia al canal Emergencia y comienza a transmitir en función de la configuración del transceptor realizada por su proveedor. Los períodos de transmisión son igualmente configurados por su proveedor.
- **2** Para salir del modo Emergencia, vuelva a mantener pulsada la tecla **[Emergencia]**.
	- Si el modo de Emergencia completa el número de ciclos preajustado, dicho modo finalizará automáticamente y el transceptor volverá a la zona y al canal que estaba en uso antes de pasar al modo de Emergencia.

#### **Nota:**

- El proveedor puede programar el transceptor para que emita un tono cuando transmita en modo de de Emergencia.
- El proveedor puede ajustar el transceptor para que emita tonos y señales recibidas como lo hace habitualmente o bien puede silenciar el altavoz durante su funcionamiento en modo de Emergencia.

#### **Nota:**

- La función Mezclador puede usarse solamente en la operación convencional analógica y LTR Trunking.
- Están disponibles los siguientes tipos de cifrado dependiendo del sistema que utilice.
	- NXDN : Encriptación de bits (función de cifrado incorporada), AES (SCM\*) y DES (DES incorporado o SCM\*)
		- P25 : AES (SCM\*) y DES (DES incorporado o SCM\*)
		- DMR : Encriptación de bits (función de cifrado incorporada), AES (SCM\*), DES (DES incorporado o SCM\*) y Cifrado mejorado
		- \* SCM (módulo criptográfico seguro) es un módulo criptográfico en hardware desarrollado por JVC KENWOOD para proporcionar seguridad criptográfica para radios digitales de dos vías.
- El transceptor incluye un DES incorporado que le permite establecer hasta cuatro claves de cifrado.
- El SCM y el DES incorporado no pueden ser utilizados simultáneamente.
- Consulte a su proveedor para obtener detalles acerca de los ajustes de Cifrado DES/AES y de Cifrado mejorado.

# **TRANSMISIÓN SEGURA (CIFRADA)**

Pulse la tecla programada como **[Mezclador/ Cifrado]** para que el transceptor entre en el modo de transmisión segura (cifrada).

Si lo prefiere, pulse la tecla programada como **[Menú]** para acceder al modo Mezclador/ Cifrado utilizando el modo de menú.

- El indicador Mezclador ( $\bigcirc$ ) o el indicador Cifrado ( $\bigcirc$ )\* aparecen cuando la respectiva función se activa.
- Pulsar el conmutador **PTT** después de activar la función Mezclador o Cifrado, codifica la señal transmitida.
- Cada uno de los miembros del grupo debe activar sus funciones Mezclador/ Cifrado respectivas para decodificar/ descifrar las señales recibidas.
- \* El indicador visualizado varía de acuerdo con el tipo de función de cifrado activada. Consulte ["LISTA](#page-77-0) DE INDICADORES" {p. 78}.

# **SELECCIÓN DEL CÓDIGO DECODIFICADOR**

- **1** Pulse la tecla programada como **[Código de mezclador/ cifrado]** para acceder al modo Código de mezclador/ cifrado. Si lo prefiere, pulse la tecla programada como **[Menú]** para acceder al modo Código de mezclador/ cifrado utilizando el modo de menú.
- **2** Pulse las teclas [**A**] y [▼] para aumentar o reducir el código Mezclador.
	- Pueden utilizarse hasta 16 códigos Mezclador.
	- Cada uno de los miembros del grupo debe usar el mismo código para que los transceptores puedan decodificar las señales recibidas.
- **3** Pulse la tecla  $\left[\overline{u}\right]$  o  $\left[\ast\right]$  para ajustar el nuevo código Mezclador.

# **SELECCIÓN DE LA CLAVE DE CIFRADO**

**1** Pulse la tecla programada como **[Código de mezclador/ cifrado]** para acceder al modo Código de mezclador/ cifrado.

Si lo prefiere, pulse la tecla programada como **[Menú]** para acceder al modo Código de mezclador/ cifrado utilizando el modo de menú.

- **2** Seleccione la nueva clave de Cifrado usando las teclas  $[\triangle]$  y  $[\blacktriangledown]$ .
	- Pueden utilizarse hasta 32 claves de Cifrado. Una de esas claves se utilizará durante la transmisión.
- **3** Pulse la tecla  $\lceil \overline{\mathbf{u}} \rceil$  o  $\lceil * \rceil$  para ajustar la nueva clave de Cifrado.

#### **Nota:**

- La selección de la clave de cifrado no está disponible en los sistemas P25 Trunking.
- En sistemas NXDN, la función de encriptación no funciona cuando se selecciona un ID de clave 0x40 o superior.
- Para restaurar la clave de Cifrado predeterminada, seleccione "Preset". Sin embargo, tenga en cuenta que si elimina la clave de Cifrado no la podrá recuperar.

## **ELIMINACIÓN DE LA CLAVE DE CIFRADO (AES (SCM\*)/DES (DES incorporado o SCM\*) y Cifrado mejorado solamente)**

**1** Pulse la tecla programada como **[Borrar Clave]** para acceder al modo Borrar Clave.

Si lo prefiere, pulse la tecla programada como **[Menú]** para acceder al modo Borrar Clave utilizando el modo de menú.

- **2** Seleccione la clave de Cifrado actual usando las teclas  $[A]$  y  $[\nabla]$ .
- **3** Pulse la tecla [ $\bigtriangleup$ ] o [#] para borrar la clave de Cifrado.
- 4 Pulse la tecla [d] o [\*] para confirmar y salir del modo Borrar Clave.

#### **Nota:**

Para borrar todas las claves de Cifrado (se ha configurado más de una clave), mantenga pulsada la tecla  $[\triangle]$  o [#] durante 1 segundo.

# **PROTECCIÓN DE CONTRASEÑA**

Si el transceptor está protegido por contraseña, introducir 15 veces una contraseña incorrecta eliminará automáticamente todas las claves de Cifrado.

Desactivar la alimentación del transceptor y volver a activarla no reinicia el número de intentos de introducción de una contraseña incorrecta.

# **SEÑALIZACIÓN**

## **Charla silenciar (QT)/ Charla silenciar digital (DQT)**

Es posible que su proveedor haya programado señalización QT o DQT en los canales de su transceptor. Un tono QT/ código DQT es un tono/ código sub-audible que le permite no atender (no oír) las llamadas de otros interlocutores que utilizan el mismo canal.

Al configurar un canal con un tono QT o un código DQT, el silenciador únicamente se abrirá al recibir una llamada que contenga un tono coincidente. De igual forma, las señales que transmita únicamente serán oídas por aquellas personas cuya señalización QT/ DQT coincida con su transceptor.

Si realiza una llamada que contenga un tono o código distintos en el mismo canal que está usando, el silenciador no sea abrirá y no escuchará la llamada. Esto le permite ignorar (no escuchar) dichas llamadas. Aunque parezca que posee su propio canal privado durante el uso de QT/ DQT, el resto de personas podrán seguir escuchando sus llamadas si sus transceptores son configurados con el mismo tono o código.

### ■ Tono seleccionable por operador (OST)

Si ha programado una tecla con **[Tono seleccionable por operador]**, podrá reprogramar el tono QT o el código DQT en cada uno de sus canales.

- **1** Seleccione el canal que desee.
- **2** Pulse prolongadamente la tecla programada como **[Tono seleccionable por operador]**.
	- Alternativamente, puede pulsar la tecla programada como **[Menú]** para acceder al modo OST usando el modo menú.
	- El indicador **a** aparece en pantalla.
- **3** Pulse las teclas  $\lceil A \rceil$  y  $\lceil \nabla \rceil$  para seleccionar el tono o código deseado de 1 a 40.
- 4 Pulse la tecla [*d*] para guardar su nuevo ajuste.

Después de seleccionar y configurar su tono o código deseado, pulse la tecla **[Tono seleccionable por operador]** para activar la función OST. Vuelva a pulsar esta tecla para desactivar la función OST.

# **CÓDIGO DE ACCESO A RED (NAC)**

Es posible que su proveedor haya programado un código de acceso a red en su transceptor. El NAC es una función de los transceptores P25 que funciona de forma similar a QT/DQT; el silenciamiento sólo se abre cuando se recibe el NAC correcto.

## **NÚMERO DE ACCESO RADIO (RAN)**

RAN es un sistema de señalización diseñado para las radiocomunicaciones digitales.

Cuando se configura un canal con un RAN, el silenciador únicamente se abrirá cuando se reciba una llamada que contenga un RAN coincidente. Si se realiza una llamada con un RAN distinto en el mismo canal que usted utiliza, no oirá la llamada. Esto le permitirá obviar (no oir) las llamadas de otros interlocutores que utilicen el mismo canal.

# **CÓDIGO DE COLOR (CC)**

Código de color es una de señalización digital para el sistema de DMR para permitir la comunicación fluida entre los grupos que utilizan el mismo canal.

## **SEÑALIZACIÓN OPCIONAL**

Su proveedor también puede programar varios tipos de señalización opcional para los canales del transceptor.

### **■ Señalización de 2 tonos**

La señalización de 2 tonos abre el inhibidor solo cuando su transceptor recibe una llamada que contenga una señal de 2 tonos coincidente.

- **1** Pulse la tecla programada como **[2 tonos]**.
	- Alternativamente, puede pulsar la tecla programada como **[Menú]** para acceder al modo de 2 tonos usando el modo de menú.
- **2** Pulse las teclas  $[\triangle]$  y  $[\triangledown]$  para seleccionar la lista de códigos de 2 tonos que desee.
- **3** Presione el conmutador **PTT** para realizar la llamada.

### **■ Señalización DTMF**

Con señalización DTMF el silenciamiento sólo se abre cuando el transceptor recibe una llamada con un código DTMF coincidente.

### **Señalización MDC-1200**

MDC-1200 es un sistema de datos que usa Audio Frequency Shift Keying (AFSK) (manipulación por desplazamiento de audiofrecuencia).

### **E** Señalización FleetSync

Con la señalización FleetSync el silenciamiento sólo se abre cuando el transceptor recibe una llamada que coincide con el ID de FleetSync en la señalización FleetSync.

### o **Señalización NXDN ID**

NXDN ID es un sistema de señalización opcional únicamente disponible para las comunicaciones digitales.

# **RELOJ**

Su transceptor puede rastrear la hora con su reloj integrado. Si se activa por su distribuidor, se visualizará la hora cuando se encienda el transceptor.

#### **Nota:**

Si extrae o deja el paquete de baterías sin cargar durante períodos prolongados de tiempo la hora del reloj desaparecerá.

## **AJUSTE DEL RELOJ**

Para ajustar la hora:

**1** Pulse la tecla programada como **[Ajuste del reloj]** para acceder al modo Ajuste del reloj.

Si lo prefiere, pulse la tecla programada como **[Menú]** para acceder al modo Ajuste del reloj utilizando el modo de menú.

- Aparece el ajuste de hora actual.
- **2** Pulse las teclas  $\left[\triangle\right]$ / $\left[\triangledown\right]$  para incrementar o disminuir el aiuste del mes.
- **3** Pulse la tecla [▶] para el ajuste del mes y gire al ajuste del día.
- **4** Repita los pasos 2 y 3 para ajustar el día, año, hora y minuto.
- 5 Pulse la tecla [ $\overline{p}$ ] para salir del modo de Ajuste del reloj.
	- Puede pulsar la tecla  $\left[\bigoplus_{i=1}^{n} a_i\right]$  en cualquier momento para salir del modo de Ajuste del reloj.

## **ESQUEMA DE COLOR**

Existen cuatro esquemas de colores disponibles como se indica a continuación.

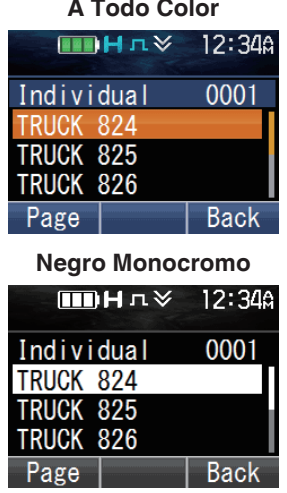

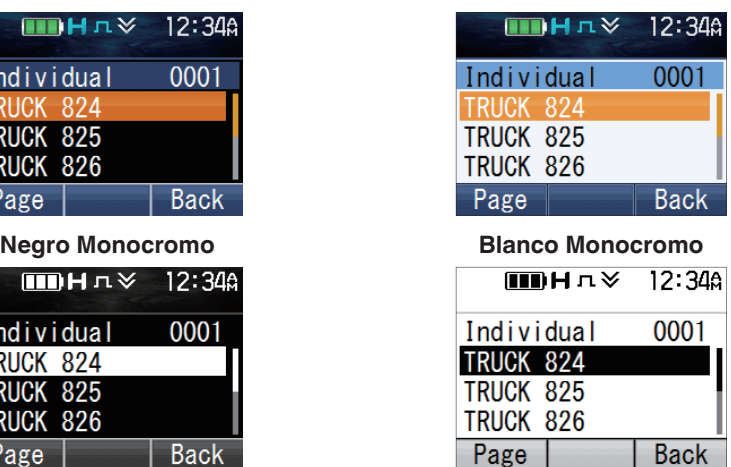

**A Todo Color Blanco a Todo Color**

Para seleccionar un Esquema de color:

- **1** Pulse la tecla programada como **[Menú]** para acceder al modo Esquema de color utilizando el modo de menú.
- **2** Pulse las teclas [**A**] y [**V**] para seleccionar su esquema de color deseado.
- **3** Pulse la tecla [d] o [\*] para confirmar su selección.

**Nota:**

El ajuste Esquema de color será reflejado en el color de la visualización del logotipo durante la puesta en marcha en [{p. 3}](#page-2-0) . Sin embargo, este ajuste no afecta el color de visualización de la pantalla de inicio personalizada.

Puede comprobar la información detallada, como por ejemplo el estado de carga y la temperatura de la Batería Inteligente instalada en su transceptor.

- **1** Pulse la tecla programada como **[Menú]** para acceder al modo Visual de Información de Batería utilizando el modo de menú.
	- Aparece el visual de información de batería.

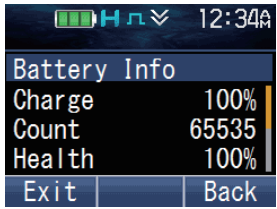

**2** Pulse las teclas [▲]/[▼] para desplazarse hacia arriba y hacia abajo por la pantalla.

La siguiente información está disponible para su comprobación.

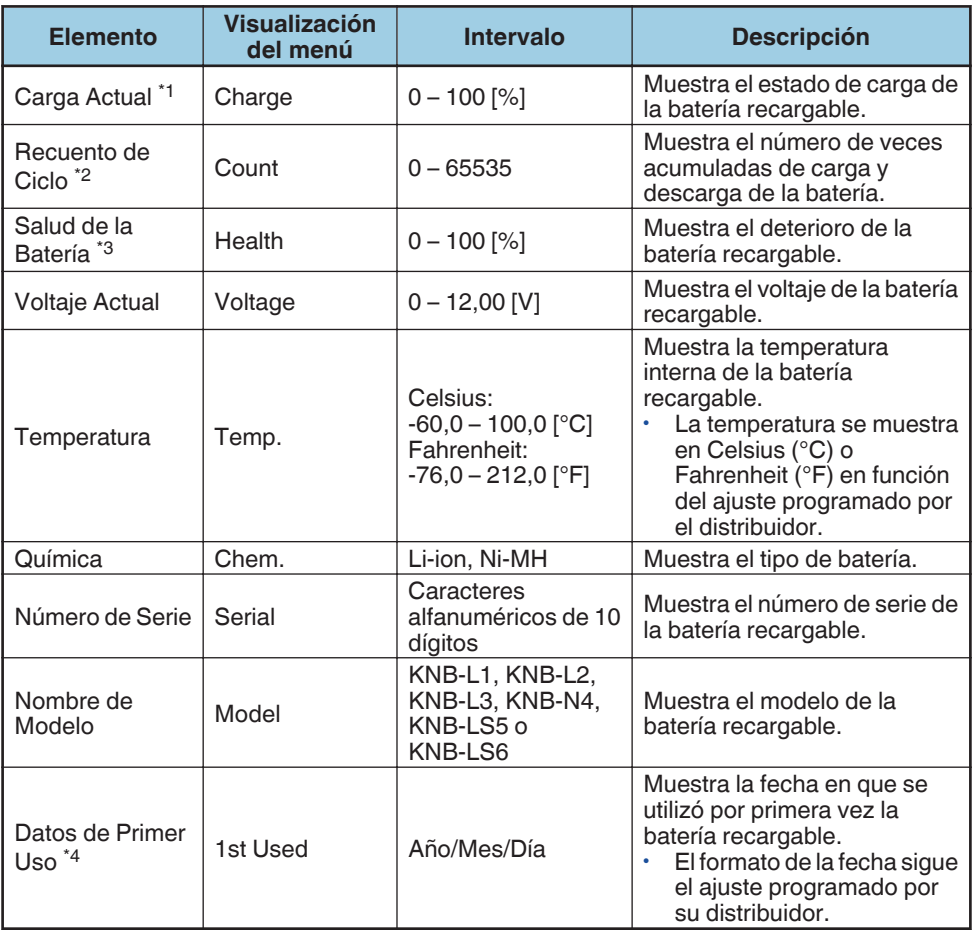

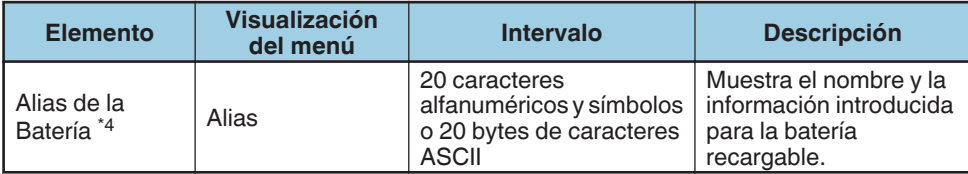

\*1 Carga Actual indica la capacidad restante actual de la batería recargable en porcentaje (%). Una batería completamente recargable es 100 %.

Una batería recargable completamente cargada de capacidad 2.600 mAh, por ejemplo, con una capacidad restante de 1.300 mAh se visualiza como 50 %. Sin embargo, ya que la batería se deteriora con el tiempo, una batería recargable completamente cargada se muestra como 100 % incluso si la capacidad completamente cargada disminuye de 2.600 mAh a 2.000 mAh.

\*2 Recuento de Ciclo es el número de veces que se usa el equivalente del 90 % de la capacidad nominal de una batería recargable. Recuento de Ciclo no es el número de veces real que la batería se ha cargado y descargado.

La capacidad de una batería recargable a la descarga disminuye con el tiempo. Si la cantidad descargada es equivalente a la capacidad nominal, se cuenta como 1 Recuento de Ciclo. Por ejemplo, si el 100 % de una batería recargable con una capacidad nominal de 2.000 mAh se descarga completamente en un uso, el Recuento de Ciclo aumenta por 1. Si aproximadamente ¼ (500 mAh) de la capacidad de la batería se descarga en un uso y utiliza la batería cuatro veces (500 mAh x 4 = 2.000 mAh), el Recuento de Ciclo aumenta en 1.

Se recomienda sustituir la batería una vez que el Recuento de Ciclo llegue a 500 veces.

\*3 Salud de la Batería indica la capacidad de una carga completa en porcentaje (%). 100 % para una capacidad de carga completa al usar la batería por primera vez. Las baterías recargables se deterioran con el paso del tiempo después de cargas y descargas repetidas y no pueden mantener una carga completa al igual que lo hace una batería nueva.

Por ejemplo, si una batería recargable posee una capacidad de carga completa de 2.600 mAh al usarse por primera vez y la capacidad de carga completa actual es de 2.340 mAh, la Salud de la Batería será 90 %.

Se recomienda sustituir la batería una vez que la Salud de la Batería llegue al 50 %.

\*4 KNB-N4 no es compatible con Datos de Primer Uso ni Alias de la Batería, dichos elementos se visualizan como "– – –" incluso si la información ha sido leída sin error.

#### **Nota:**

- "– –" se visualiza si la información de la Batería Inteligente no puede obtenerse.
- La información de la batería no es actualizada mientras la pantalla Visual de Información de Batería sea visualizada.

# **IDIOMA MÚLTIPLE**

Su transceptor está equipado con una función de soporte de idioma múltiple. Puede cambiar el idioma del visual de texto de la pantalla LCD y el idioma del anuncio de voz. Hay tres idiomas disponibles para su selección; sin embargo, los idiomas seleccionables dependen del ajuste del distribuidor. Para más información, consulte a su distribuidor.

- **1** Pulse la tecla programada como **[Menú]** para acceder al modo Idioma utilizando el modo de menú.
- **2** Pulse las teclas  $\left[\triangle\right]$ / $\left[\blacktriangledown\right]$  para seleccionar el idioma deseado.
- **3** Pulse la tecla  $\left[\overline{u}\right]$  o  $\left[\ast\right]$  para confirmar y salir del modo Idioma. El idioma del visual de la pantalla LCD y el anuncio de voz cambian al idioma seleccionado.

**Nota:**

● El idioma del anuncio de voz podría no cambiar en función del ajuste del distribuidor. Para más información, consulte a su distribuidor.

## **FleetSync: FUNCIÓN DE LOCALIZACIÓN ALFANUMÉRICA DE 2 VÍAS**

FleetSync es una función de localización alfanumérica de 2 vías, y es un protocolo propiedad de JVC KENWOOD Corporation. FleetSync permite una variedad de funciones de localización en su transceptor, algunas de las cuales dependen de la programación del proveedor.

#### **Nota:**

Esta función sólo está disponible en analógico.

## **SELCALL (LLAMADA SELECTIVA)**

Selcall es una llamada de voz a una emisora o a un grupo de emisoras.

### o **Transmitiendo**

- **1** Seleccione su zona y canal deseados.
- **2** Pulse la tecla programada como **[Individual]**/ **[Individual + Estado]**/ **[Individual + Mensaje corto]**/ **[Grupo]**/ **[Grupo + Estado]** o **[Grupo + Mensaje corto]** para acceder al modo Selcall.

Si lo prefiere, pulse la tecla programada como **[Menú]** para acceder al modo Selcall utilizando Individual/ Individual + Estado/ Individual + Mensaje corto/ Grupo/ Grupo + Estado o Grupo + Mensaje corto en el modo de menú.

- **3** Pulse las teclas  $[\triangle]$  y  $[\triangledown]$  para seleccionar la emisora a la que desea llamar.
	- En los transceptores con modelo de teclado completo, si habilita la marcación manual, podrá introducir el ID de la emisora usando el teclado.
- **4** Presione el conmutador **PTT** e inicie la conversación.

### **Recepción**

Sonará un tono de aviso y el transceptor pasará al modo Selcall. El ID de la emisora que llama aparecerá cuando se reciba una Selcall. Puede contestar la llamada presionando el conmutador **PTT** y hablando al micrófono.

### ■ Códigos de identificación

Un código ID es una combinación de un número de flota de 3 dígitos y un número de ID de 4 dígitos. Cada transceptor tiene su propio ID.

- Introduzca un número de Flota (100 ~ 349) para hacer una llamada de flota.
- Introduzca un número de Identificación (1000 ~ 4999) para hacer una llamada individual dentro de su flota.
- Introduzca una Identificación de Grupo (que esté programada en el FPU) para hacer una llamada de grupo.
- Introduzca un número de Flota seguido de un número de Identificación para hacer una llamada individual en la flota deseada (llamada inter-flota).
- Seleccione "ALL" Flota y "ALL" Identificación para llamar a todas las unidades (llamada de difusión o "Broadcast").
- Seleccione "ALL" Flota e introduzca un número de Identificación para hacer una llamada al Identificación seleccionado en todas las flotas (llamada Supervisor).

## **MENSAJES DE ESTADO**

Puede enviar y recibir mensajes de estado de 2 dígitos, que se pueden acordar en su grupo de conversación. Los mensajes pueden tener hasta 16 caracteres alfanuméricos. El rango de mensajes de estado es de 10 a 99 (80 ~ 99 están reservados para mensajes especiales).

Se pueden almacenar un máximo de 250 mensajes recibidos en la memoria de pila de su transceptor. Dichos mensajes guardados pueden revisarse después de la recepción. En función de los ajustes de su proveedor, cuando la memoria de pila se llene, el mensaje más antiguo será eliminado al recibir un nuevo mensaje o el mensaje más nuevo no será almacenado en la memoria de pila. El indicador aparece al almacenar un mensaje en la memoria de pila.

### **Transmitiendo**

- **1** Seleccione su zona y canal deseados.
- **2** Pulse la tecla programada como **[Estado]** para pasar al modo de Estado (vaya al paso 5) o **[Individual + Estado]**/ **[Grupo + Estado]** para pasar el modo de Selcall (vaya al paso 3).
- **3** Pulse las teclas  $[\triangle]$  y  $[\triangledown]$  para seleccionar la emisora a la que desea llamar.
	- Si habilita la marcación manual, podrá introducir un ID de emisora usando el teclado o la tecla  $[\triangle]/[\nabla]$ . Al usar las teclas  $[\triangle]$  y  $[\nabla]$ , alterne entre los dígitos para seleccionar un dígito, a continuación pulse la tecla  $\overline{p}$ l o [ $\ast$ ] para ajustar el dígito y mover el cursor hacia la derecha. Repita este procedimiento hasta que haya introducido el ID completo.
- **4** Pulse la tecla [I] para acceder al modo de Estado.
- **5** Pulse las teclas  $[\triangle]$  y  $[\triangledown]$  para seleccionar el estado que desee transmitir.
	- Si habilita la marcación manual, podrá introducir un ID de estado usando el teclado o la tecla  $\left[\triangle\right]/\left[\nabla\right]$  (consulte el paso 3 anterior).
- **6** Presione el conmutador **PTT** para iniciar la llamada.
	- Una vez que el estado se ha transmitido correctamente, aparece "Complete" (completada) en la pantalla.

### **Recepción**

Cuando se recibe una Llamada de estado, el indicador **paradeará y aparecerá** un ID de llamada y un mensaje de estado. Pulse cualquier tecla para volver al modo de funcionamiento normal.

### ■ Revisión de los mensajes guardados en la memoria de pila

- **1** Pulse la tecla programada como **[Pila]**, o pulse prolongadamente la tecla programada como **[Individual]**, **[Grupo]**, **[Estado]**, **[Individual + Estado]**, o **[Grupo + Estado]** para acceder al modo de Pila.
	- Se visualiza la lista de categorías. Sin embargo, dependiendo de los ajustes de pila programados por su proveedor, la lista individual (ID de llamador, Mensaje de estado o Mensaje corto) podría visualizarse en lugar de la lista de categorías. Para obtener más información sobre los ajustes de la pila, consulte con su proveedor.
	- Las categorías se identifican de la siguiente forma:  $\mathcal{B}$ : ID de llamador,  $\bullet$ : Mensajes de estado,  $\blacksquare$ : Mensaje corto
- **2** Pulse las teclas  $[\triangle] y [\triangledown]$  para seleccionar la categoría deseada y, a continuación, pulse la tecla  $[\bar{\mathbb{d}}]$  o  $[\ast]$ .
	- $\cdot$  La lista ID de llamador, la lista Mensajes de estado o la lista Mensajes cortos se muestran en función de la categoría seleccionada. Pulsar las teclas  $\left|\left\langle \mathbf{I}\right|\right|$  le permite alternar la información de pantalla del siguiente modo.
		- Mientras se visualiza la lista de ID de llamador:
			- [H]: ID de llamador > CNL > Impresión de hora
			- [I]: ID de llamador > Impresión de hora > CNL
		- Mientras se muestra la lista Mensajes de estado o Mensajes cortos:
			- [H]: Mensaje > ID de llamador > CNL > Impresión de hora
			- [I]: Mensaje > Impresión de hora > CNL > ID de llamador
	- Para borrar el mensaje seleccionado, pulse  $\Box$ o [#]. Para borrar todos los mensajes, pulse prolongadamente  $\boxed{\triangle}$  o [#] durante 1 segundo.
- **3** Pulse  $\left[\text{A}\right]$  para volver al modo de funcionamiento normal.

## **MENSAJES CORTOS**

Este transceptor puede recibir breves mensajes de datos que contengan un máximo de 48 caracteres.

En los transceptores con modelo de teclado completo, los mensajes breves recibidos son visualizados del mismo modo que los mensajes de estado y se almacenan en la misma memoria de pila. Se pueden almacenar un máximo de 32, 64 o 128 mensajes cortos en la memoria de la pila en función del ajuste de la Pila de mensajes cortos de cada sistema.

## **MENSAJES LARGOS**

Para enviar y recibir mensajes largos, debe conectar el transceptor a un PC. Consulte a su proveedor para más información.

Los mensajes largos pueden contener un máximo de 4.096 caracteres.

## **REPORTE DE GPS**

Los datos GPS se pueden transmitir manualmente pulsando la tecla programada como **[Enviar los datos GPS]**, o bien accediendo al menú [{p. 14} .](#page-13-0) Si los ha configurado el proveedor, los datos GPS se pueden transmitir automáticamente a un intervalo de tiempo predefinido.

● Al usar la función GPS, debe conectar primero la antena VHF/ GPS o la antena UHF/ GPS.

# **TRANSMISIÓN ACTIVADA POR VOZ (VOX)**

La función VOX la puede activar o desactivar su proveedor. El uso de VOX le permite transmitir en modo manos libres.

#### **Nota:**

Para utilizar el transceptor con la función VOX, debe usar un micrófono-auricular.

### **Nivel de ganancia VOX**

Ajusta la sensibilidad de entrada de micrófono de la operación VOX.

- **1** Conecte el micrófono-auricular al transceptor.
- **2** Pulse la tecla programada como **[VOX]**.
	- El nivel de ganancia VOX actual aparece en la pantalla.
- **3** Pulse la tecla [**△**] o [▼] para incrementar o disminuir el nivel de ganancia VOX. Los niveles de ajuste de ganancia VOX oscilan entre 1 y 10.
- **4** Mientras ajusta el nivel, hable al micrófono auricular para comprobar el nivel de sensibilidad. (Su voz no se transmite durante este procedimiento de prueba.)
	- Cuando el sonido es reconocido, el indicador LED se ilumina de color amarillo.
- **5** Pulse la tecla [可] para quardar su nuevo aiuste.

### **E** Funcionamiento de VOX

- **1** Conecte el micrófono-auricular al transceptor.
	- La función VOX no se activa cuando no hay un auricular conectado al terminal de accesorios del transceptor.
- **2** Pulse prolongadamente la tecla programada como **[VOX]**.
	- Alternativamente, puede pulsar la tecla programada como **[Menú]** para acceder al modo VOX usando el modo de menú.
	- Sonará un pitido y el indicador **a aparecerá en la pantalla.**
- **3** Cuando deje de hablar, finalizará la transmisión.

Para desactivar la función VOX, vuelva a pulsar prolongadamente la tecla **[VOX]**.

• Sonará un pitido y el indicador **de** desaparecerá de la pantalla.

#### **Nota:**

Si hay un micrófono/ altavoz conectado al transceptor mientras la función VOX está activada y el nivel de ganancia VOX está ajustado en un nivel sensible, las señales que se reciban con mayor intensidad podrían hacer que el transceptor inicie la transmisión.

# **OPERACIONES DE FONDO**

# **TEMPORIZADOR DE TIEMPO LÍMITE (TOT)**

El temporizador de espera puede activarse en los canales convencionales y en el sistema NXDN Trunking. Se usa para evitar que el interlocutor use un canal durante un período prolongado de tiempo.

Si transmite continuamente durante un período de tiempo que exceda el tiempo programado, el transceptor dejará de transmitir y sonará un tono de aviso. Para detener el tono, suelte el conmutador **PTT**. Su proveedor puede programar el tiempo TOT dentro del margen de 15 segundos a 20 minutos.

Si lo programa su proveedor, se oirá un tono de preaviso antes de que el temporizador expire. Además, si lo ha programado su proveedor, podría tener que esperar un breve período de tiempo antes de continuar con la transmisión. Si pulsa el conmutador **PTT** antes de que el temporizador sea puesto a cero, sonará un tono de aviso y el transceptor no entrará en el modo de transmisión.

## **ECONOMIZADOR DE BATERÍA**

La función economizador de batería se puede activar en los canales convencionales. Una vez activada, esta función reduce la cantidad de alimentación utilizada al no recibir señales y al no realizar operaciones (no se pulsa ninguna tecla y no se gira ningún conmutador).

Si el canal no está ocupado y no se realiza ninguna operación durante 5 segundos, se activa el ahorro de batería. Si se recibe una señal o se realiza alguna operación, el ahorro de batería se desactiva.

# **AVISO DE BATERÍA BAJA**

El aviso de batería baja le avisa que debe recargar la batería.

Su proveedor puede configurar un tono de aviso para que suene y que el indicador LED parpadee de color rojo cuando la batería se esté agotando. El indicador de alimentación de la batería muestra la energía restante, tal y como se indica a continuación.

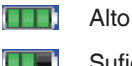

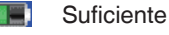

**Bajo** Bajo

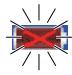

Muy bajo

Cuando el nivel de carga de la batería es muy bajo, recargue o cambie la batería.

## **INDICADOR DE INTENSIDAD DE SEÑAL**

El indicador de intensidad de señal muestra la intensidad de las llamadas recibidas.

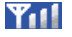

Y<sub>11</sub> Señal potente

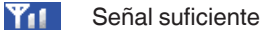

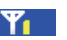

Señal débil

Señal muy débil

 $\leq$  Rango fuera de servicio

(Aparece solamente en los canales NXDN Trunking y P25 Trunking)

# **COMPRESOR-EXPANSOR**

El compresor-expansor puede programarse únicamente para canales analógicos específicos. Si ha sido programado por su proveedor, las señales transmitidas se comprimen antes de ser enviadas, y las señales recibidas se expanden cuando llegan.

- Su proveedor debe ajustar el compresor-expansor tanto en el lado de transmisión como en el lado de recepción para que el compresor-expansor funcione.
- El indicador **II** aparece en la pantalla al activar el compresor-expansor.

Esta función de fondo le permite obtener señales con mayor claridad, evitando el ruido excesivo y las interferencias. Esta función no se utiliza en canales digitales, ya que no son susceptibles al ruido ni a las interferencias.

# **BLOQUEO DE CANAL OCUPADO (BCL)**

En los canales convencionales, si el proveedor ha programado la función BCL, no podrá transmitir en un canal si ya está en uso. En dichas circunstancias, use un canal distinto o espere hasta que el canal quede libre.

Sin embargo, si la función de anulación BCL también ha sido programada, podrá transmitir sobre la señal actual:

- **1** Presione prolongadamente el conmutador **PTT**.
	- Si el canal ya está en uso, sonará un tono de aviso.
- **2** Suelte el conmutador **PTT**, a continuación vuelva a mantener pulsado el conmutador **PTT** en un plazo de medio segundo.
- **3** Hable al transceptor igual que durante una llamada normal.

# **FUERA DE RANGO**

En los canales P25 Trunking y NXDN Trunking, si el proveedor lo ha programado, el transceptor indicará cuándo se encuentra fuera de rango. Cuando sea incapaz de comunicarse con cualquier sitio, se oirá un tono de fuera de rango y "Out of Range" aparecerá en la pantalla.

Si está habilitado por su distribuidor, se emitirá un tono en servicio cuando se detecte un canal de control disponible después de sonar el tono de fuera de rango. Para obtener más información sobre el tono en servicio, consulte con su proveedor.

## **TRUNKING DEL SITIO (P25 Trunking)/ FALLO DE LA RED (NXDN Trunking)**

En los canales Trunking, si el proveedor lo ha programado, el transceptor indicará un estado de red en el sitio registrado. "Site Trunk" (P25)/ "Network Fail" (NXDN) aparecerá en la pantalla cuando el transceptor reciba un mensaje de red deshabilitada.

## **BÚSQUEDA DE CANALES DE CONTROL**

En los canales P25 Trunking y NXDN Trunking, el transceptor debe buscar un canal de control. Mientras busca un canal de control, no se pueden recibir señales. La búsqueda comienza automáticamente cuando cambie a un canal Trunking.

Mientras busca un canal, el indicador de la antena parpadeará. Cuando haya encontrado un canal de control, el indicador de antena permanecerá en la pantalla sin parpadear.

## **ANUNCIO DE VOZ**

Se anunciará una señal sonora de voz a continuación por el ajuste del distribuidor.

- Al cambiar la zona y/o el canal, el número de nueva zona y canal se anuncia.
- Al cambiar de estado, se anuncia el nuevo estado.
- Al cambiar el ajuste de función, se anuncia el nuevo ajuste.

## **VIBRADOR**

Al instalar un vibrador externo opcional (KCT-48VU Unidad de Vibración Externa), la función del vibrador le alertará al recibir una llamada de señalización opcional. Pulse la tecla programada como **[Vibración]** para acceder al Menú [{p. 14}](#page-13-0) para activar y desactivar la función Vibrador.

## **Bluetooth**

Si su transceptor ha sido programado con la función de Bluetooth, puede conectar el transceptor con unos auriculares Bluetooth para realizar llamadas en el modo manos libres.

Las especificaciones Bluetooth son las siguientes.

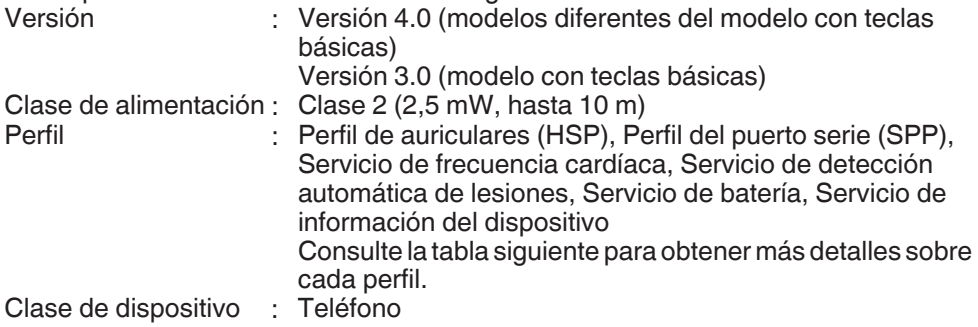

#### **Nota:**

- La distancia de comunicación varía en función de los obstáculos entre los dispositivos de comunicación y las condiciones de la onda de radio.
- Sólo pueden utilizarse con el transceptor auriculares compatibles con el perfil de auriculares (HSP) certificados por Bluetooth SIG. Sin embargo, no se garantiza un buen funcionamiento en todos los auriculares.
- Consulte la siguiente URL para obtener detalles sobre los dispositivos Bluetooth operacionalmente probados por KENWOOD: http://manual2.jvckenwood.com/com/help\_ref/nx5000\_series/compatible\_model\_list/CNMJSYnnzoitpv.html Si desea utilizar un dispositivo Bluetooth que no está probado operacionalmente, por favor, consulte con su distribuidor.

Si su distribuidor habilitó la configuración de los Datos Bluetooth, puede usar el Perfil del puerto serie, el Servicio de frecuencia cardíaca, el Servicio de detección automática de lesiones, el Servicio de batería y el Servicio de información del dispositivo.

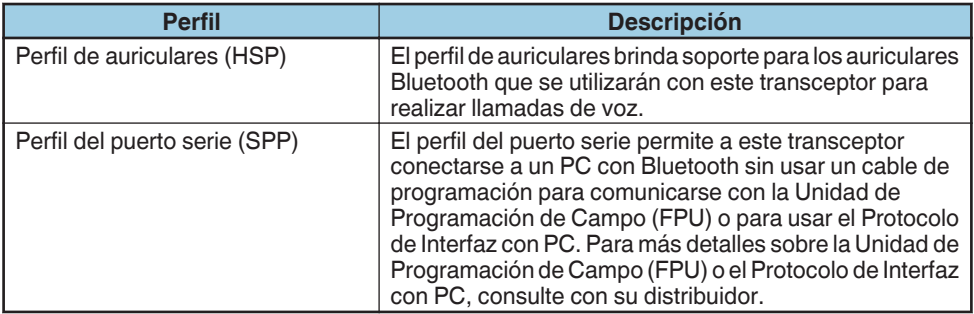

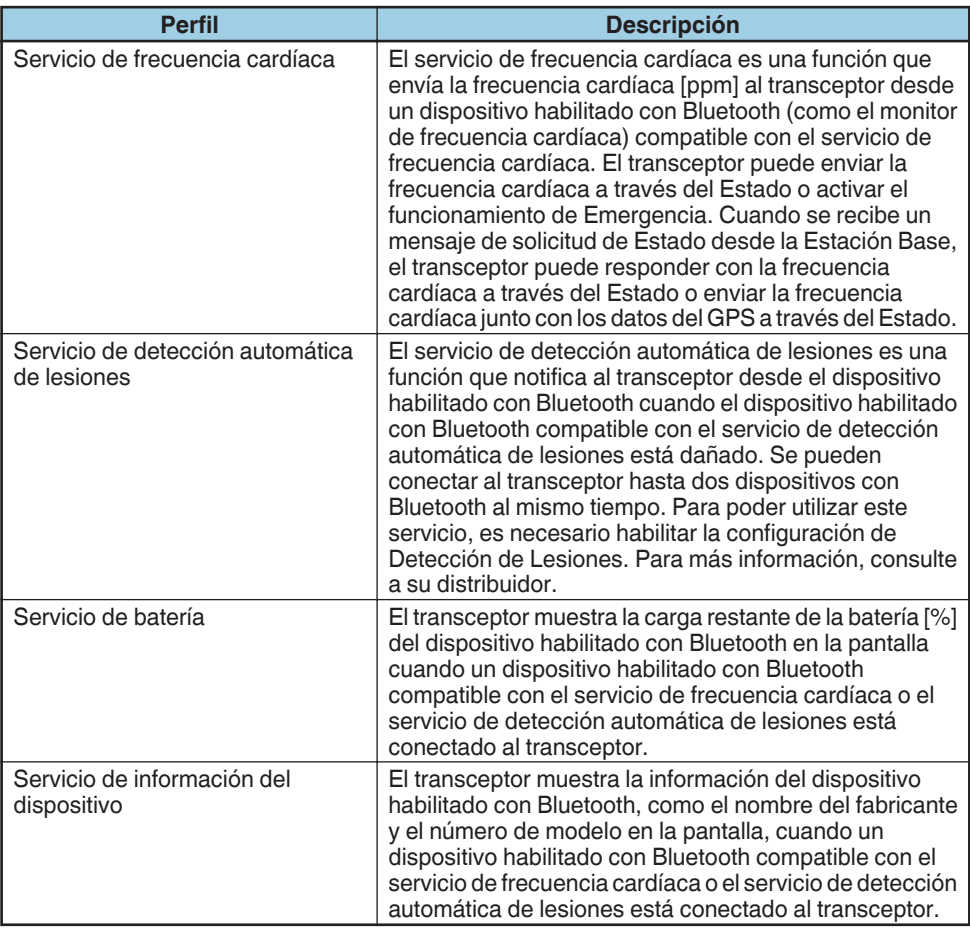

### ■ Selección del tipo de auricular Bluetooth

Puede seleccionar el tipo de auriculares Bluetooth a conectar con el transceptor a través de una conexión HSP.

- **1** Pulse la tecla programada como **[Menú]** para acceder al modo Tipo de conexión de auriculares Bluetooth utilizando el modo de menú.
- **2** Pulse las teclas  $[\triangle]$  y  $[\triangledown]$  para seleccionar el tipo de auricular deseado.
- **3** Pulse la tecla  $[\bar{\mathbb{d}}]$  o  $[\ast]$  para confirmar la selección.
	- La selección está respaldada y tendrá efecto la próxima vez que el transceptor es encendido.

#### **Nota:**

- Si sale del modo Tipo de conexión de auriculares Bluetooth sin presionar la tecla  $\overline{p}$ ] o [\*], el tipo de auricular seleccionado no se reflejará en el ajuste del menú.
- La mayoría de los auriculares Bluetooth pueden conectarse y utilizarse seleccionando "Auricular 1" en "Tipo de conexión de auriculares Bluetooth". Para algunos auriculares, es necesario seleccionar "Auricular 2". Para obtener más detalles, consulte la siguiente URL:

http://manual2.jvckenwood.com/com/help\_ref/nx5000\_series/compatible\_model\_list/CNMJSYnnzoitpv.html

## **ENCENDIDO/ APAGADO DEL Bluetooth**

Pulse la tecla programada como **[Bluetooth]** para activar o desactivar la función Bluetooth.

Si lo prefiere, pulse la tecla programada como **[Menú]** para acceder al modo Bluetooth utilizando el modo de menú.

Pulse las teclas [▲] y [▼] para seleccionar "On" o "Off".

Pulse la tecla  $\left[\overline{p}\right]$  o  $\left[\ast\right]$  para confirmar su selección.

● " > " aparece en la pantalla cuando la función Bluetooth está activada. Si un dispositivo Bluetooth ya se encuentra conectado a su transceptor, " ? " aparece en la pantalla.

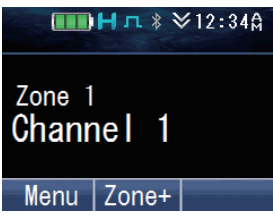

# **LOCALIZACIÓN DE DISPOSITIVOS Bluetooth**

Su transceptor puede buscar automáticamente dispositivos Bluetooth.

**Nota:**

- Ponga sus auriculares Bluetooth en el modo de espera de emparejamiento de antemano.
- 1 Pulse la tecla [d] para acceder al modo de menú.

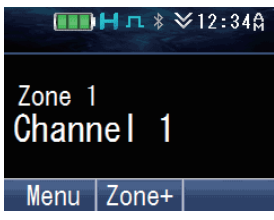

**2** Pulse la tecla [ ] para seleccionar la categoría Bluetooth.

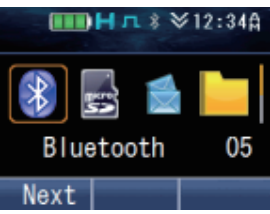

**3** Pulse la tecla [可] o las teclas [ $\blacktriangle$ ] y [ $\blacktriangledown$ ] para seleccionar "BT Device".

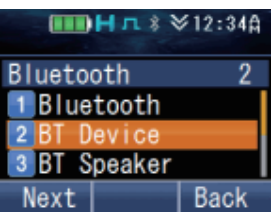

**4** Pulse la tecla [*d*] o las teclas [**A**] y [▼] para seleccionar "Find Device".

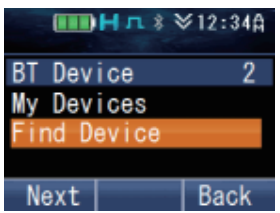

El transceptor empieza a buscar dispositivos Bluetooth disponibles. Se pueden encontrar y visualizar en la pantalla hasta 16 dispositivos.

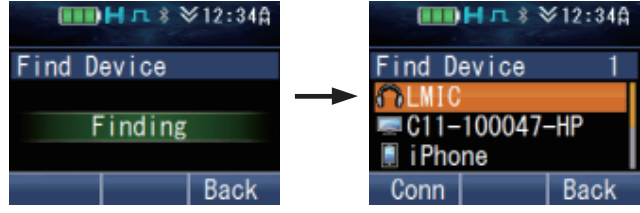

La búsqueda finalizará después de aproximadamente 30 o 40 segundos (en función de si la configuración de Datos Bluetooth ha sido habilitada por el distribuidor) o cuando se hayan encontrado 16 dispositivos.

### **■ Emparejamiento de dispositivos Bluetooth**

**1** Pulse las teclas  $[\triangle]$  y  $[\triangledown]$  para seleccionar el dispositivo al que se va a conectar. En este caso, seleccione el dispositivo de auriculares.

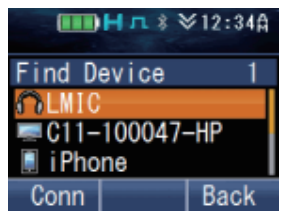

**2** Pulse la tecla [미 o [\*] para conectar.

**3** Pulse la tecla  $\left[\overline{d}\right]$  o  $\left[\ast\right]$  para iniciar el emparejamiento. Alternativamente, puede pulsar la tecla programada como **[Conectar/ Desconectar Bluetooth]**.

- $\cdot$  El indicador LED parpadea en azul.
- Para los dispositivos Bluetooth que no son compatibles con Simple Secure Pairing, tiene que introducir un código PIN (Número de identificación personal). Necesitará operar los auriculares Bluetooth para iniciar el emparejamiento.

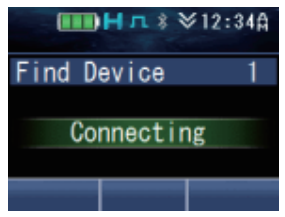

Cuando el emparejamiento se haya completado, su transceptor se conectará a los auriculares Bluetooth. Cuando la conexión se ha establecido, puede realizar llamadas en modo de manos libres.

El indicador " ? " aparece en pantalla.

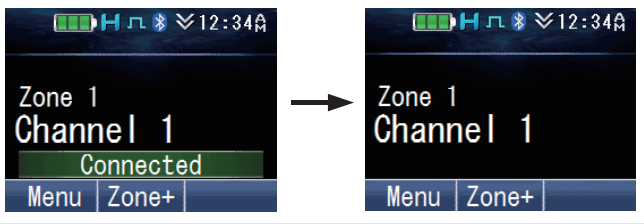

#### **Nota:**

- Una vez que los auriculares han sido emparejados, pueden utilizarse automáticamente con el transceptor la próxima vez que el transceptor y los auriculares estén encendidos. Si los auriculares no se pueden utilizar automáticamente, conecte manualmente mediante el ajuste My Device en el menú de Bluetooth del transceptor.
- (Algunos modelos de auriculares no se pueden utilizar automáticamente).
- Hasta 10 dispositivos Bluetooth pueden ser registrados en su transceptor. Pulsar la tecla programada como Conectar/ Desconectar Bluetooth no afecta al estado de la conexión Bluetooth mediante el perfil del puerto serie.

### o **Realizar llamadas con manos libres**

**Nota:**

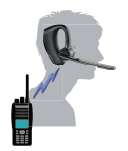

Pulse el conmutador **PTT** para activar el micrófono de los auriculares **Bluetooth** 

- El nivel de volumen sólo se puede ajustar en los auriculares Bluetooth. El control del volumen del transceptor no funciona. Sin embargo, si el audio está ajustado para salir del altavoz incorporado en el transceptor en el ajuste Altavoz Bluetooth, el nivel del volumen se controla mediante el transceptor.
- La sensibilidad del micrófono se puede ajustar usando la función Sensibilidad del micrófono externo.

### **Conexión a un PC**

Para conectarse a un PC usando el perfil del puerto perie, debe realizar una solicitud de conexión desde el PC a su transceptor. El transceptor comenzará la conexión una vez reciba la solicitud desde el PC.

Una vez establecida la conexión, su transceptor podrá iniciar la comunicación con la Unidad de Programación de Campo (FPU) o podrá usar el Protocolo de Interfaz con PC.

El indicador " ? " aparece en pantalla.

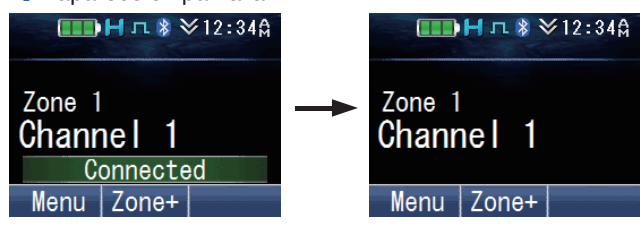

El transceptor transita a cada modo al comenzar la comunicación FPU. Para usar el Protocolo de Interfaz con PC, ejecute los comandos PC.

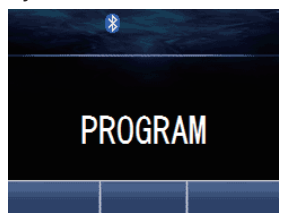

# **FUNCIONES ÚTILES**

Existen algunas funciones útiles en su transceptor que le permiten visualizar información de los dispositivos Bluetooth registrados en el transceptor y para cambiar la salida de audio del altavoz.

### ■ Conectar/ Desconectar/ Eliminar un dispositivo registrado usando My Devices

Pulse la tecla programada como **[Menú]** para acceder al modo Bluetooth My Devices utilizando el modo de menú.

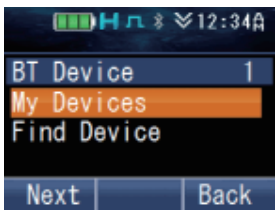

### **Para conectar un dispositivo:**

**1** Pulse la tecla [d ] o las teclas [**A**] y [ $\blacktriangledown$ ] para seleccionar el dispositivo al que se va a conectar.

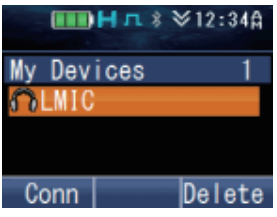

**2** Pulse la tecla [*p*] o [\*] para conectar.

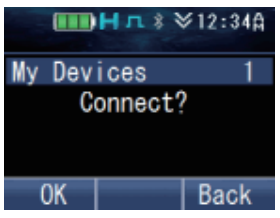

- **3** Pulse la tecla  $\lceil \overline{\mathbf{d}} \rceil$  o  $\lceil * \rceil$  para confirmar la conexión.
	- El indicador LED parpadeará en azul mientras el transceptor se está conectando al dispositivo, "Connecting" aparece en la pantalla. "Connected" aparece cuando la conexión se ha establecido.

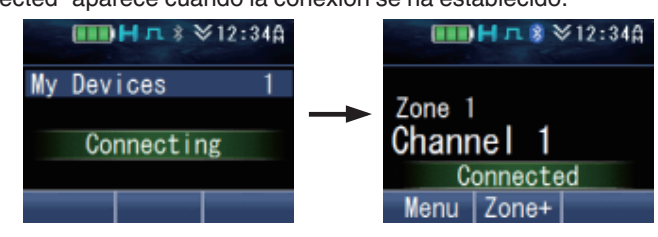

### **Para desconectar un dispositivo:**

**1** Pulse la tecla [d ] o las teclas [**A**] y [▼] para seleccionar el dispositivo para desconectar.

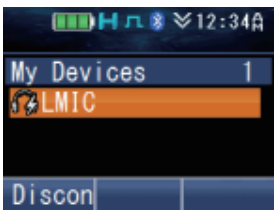

**2** Pulse la tecla [*d*] o [\*] para desconectar.

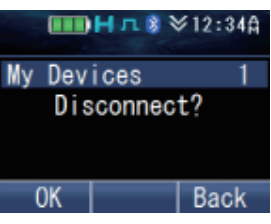

**3** Pulse la tecla [ $\overline{a}$ ] o [ $*$ ] para confirmar la desconexión. • El indicador  $\overline{\bullet}$   $\overline{\bullet}$  "  $\overline{y}$  "Disconnected" aparecen en pantalla.

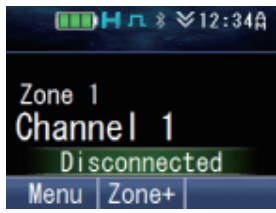

### **Para eliminar un dispositivo:**

#### **Nota:**

- Asegúrese de que el dispositivo que va a eliminar ha sido desconectado.
- **1** Pulse la tecla [d] o las teclas [**A**] y [ $\blacktriangledown$ ] para seleccionar el dispositivo para eliminar.

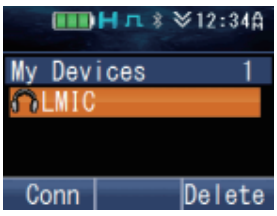

**2** Pulse la tecla  $\lceil \frac{1}{2} \rceil$  o  $\lceil \frac{1}{2} \rceil$  para eliminar.

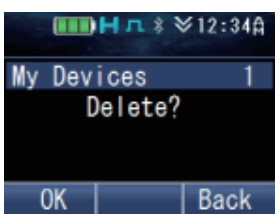

- **3** Pulse la tecla [*p*] o [\*] para confirmar.
	- El dispositivo seleccionado se eliminará. "BT No Device" aparece cuando no hay ningún otro dispositivo registrado.

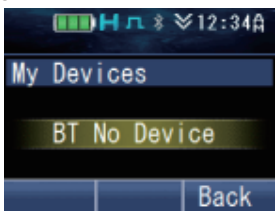

**Nota:**

• Para eliminar todos los dispositivos registrados, pulse y mantenga pulsado la tecla  $[\triangle]$ o [#] en el paso 2.

### ■ Comprobación de la información de los dispositivos

**1** Pulse la tecla programada como **[Menú]** para acceder al modo Bluetooth My Devices utilizando el modo de menú.

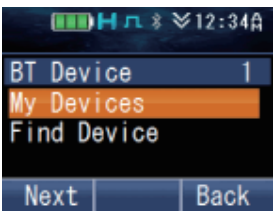

**2** Pulse las teclas  $[\triangle]$  y  $[\triangledown]$  para seleccionar el dispositivo que muestre su información.

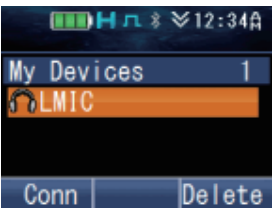

**3** Pulse la tecla [D] y después las teclas [A] y [V] para cambiar entre las diferentes pantallas de información tal y como se describe a continuación.

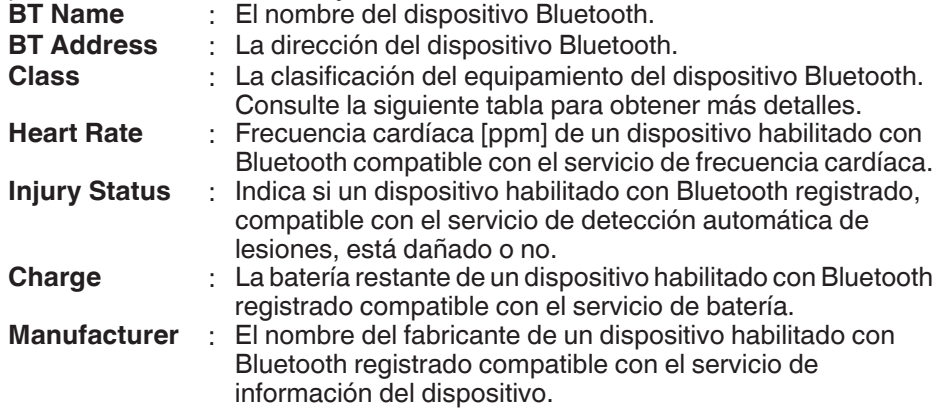

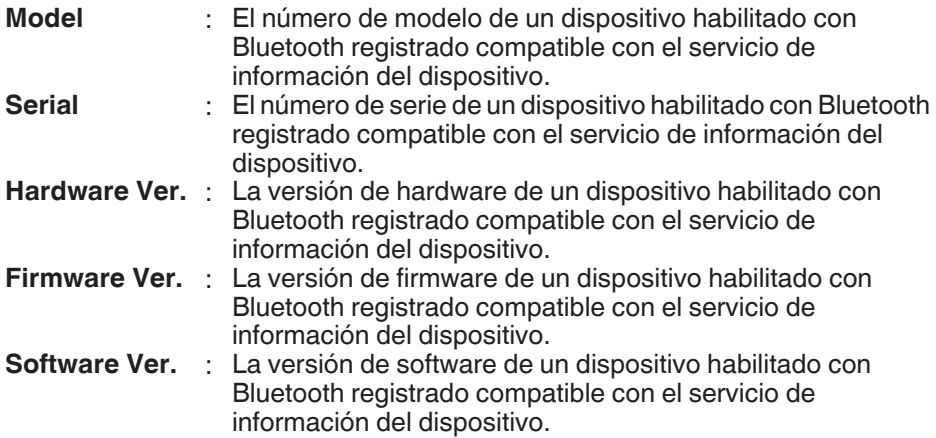

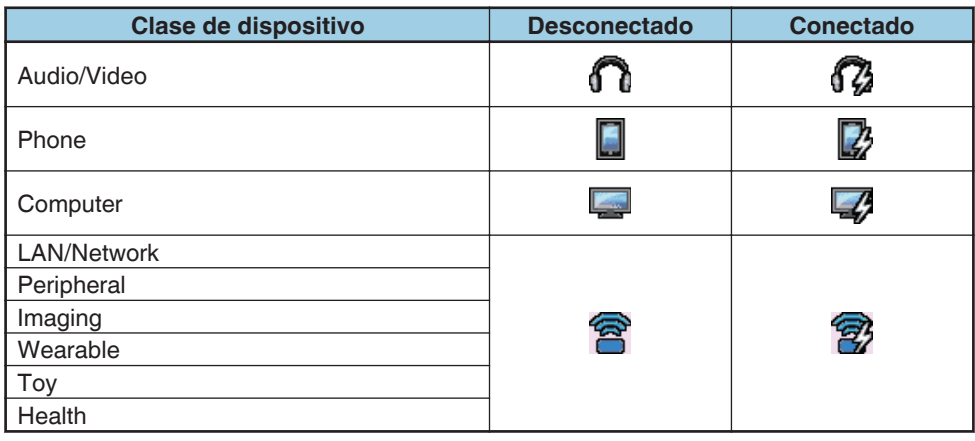

#### **Nota:**

- También puede comprobar la información de los dispositivos en el modo Find Device.
- Los iconos que aparecen en la tabla anterior indican el estado de conexión del perfil de auriculares, el servicio de frecuencia cardíaca y el servicio de detección automática de lesiones. No son aplicables a la conexión del perfil del puerto serie.

### o **Cambio de la salida de audio del altavoz**

Puede cambiar la salida de audio entre el altavoz de los transceptores y los auriculares Bluetooth.

Pulse la tecla programada como **[Altavoz Bluetooth]** para cambiar la configuración ("Off" o "Only").

Si lo prefiere, pulse la tecla programada como **[Menú]** para acceder al modo Altavoz Bluetooth utilizando el modo de menú. Pulse las teclas [A] y [V] para seleccionar "Off" o "Only".

- **Off** : El audio se emite desde el altavoz incorporado del transceptor.
- **Only** : El audio se emite desde el altavoz del dispositivo Bluetooth.
- Pulse la tecla  $\lceil \overline{u} \rceil$  o  $\lceil * \rceil$  para confirmar su selección.

# **PANTALLA DE NOTIFICACIÓN**

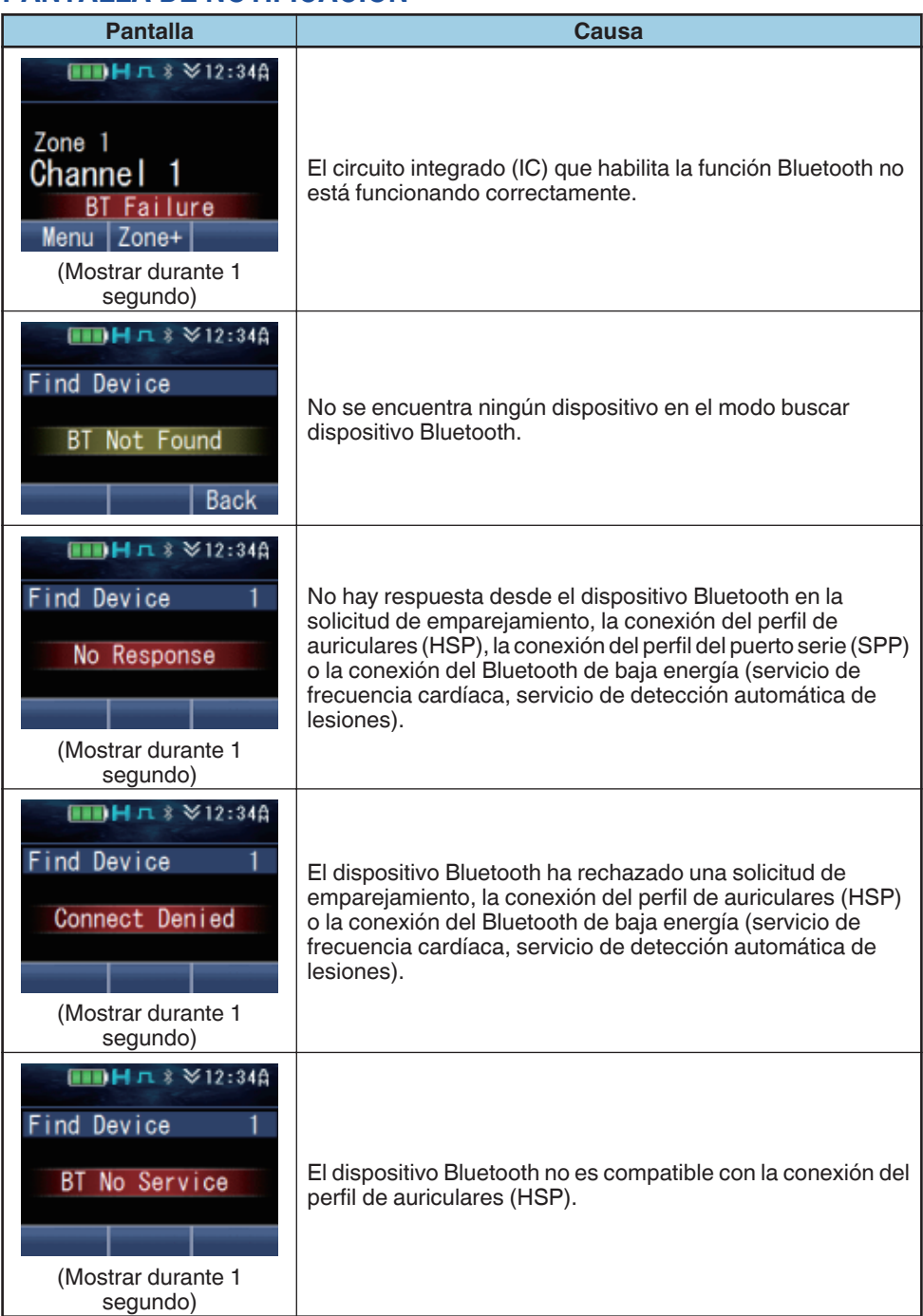

## **TARJETA DE MEMORIA microSD & INTEGRADA**

Podrá realizar grabaciones de voz, reproducciones de voz y almacenamiento de datos GPS usando la memoria intermedia o una tarjeta microSD.

## **USO DE LA TARJETA microSD**

Introduzca la tarjeta microSD en el transceptor y encienda el transceptor. El indicador se ilumina en la pantalla cuando el transceptor reconoce la tarieta microSD. Las grabaciones y los datos se guardarán en la tarjeta microSD.

Al utilizar la tarjeta microSD por primera vez en el transceptor, es necesario formatear la tarieta.

● Todos los archivos existentes en la tarjeta microSD serán borrados tras el formateo. Se crearán carpetas para almacenar las grabaciones y los datos en la tarjeta microSD.

### **■ Estructura de carpetas y nombres de archivo**

Los archivos de voz y los archivos de datos GPS se guardan en sus carpetas correspondientes. Se pueden guardar hasta 250 archivos en cada carpeta.

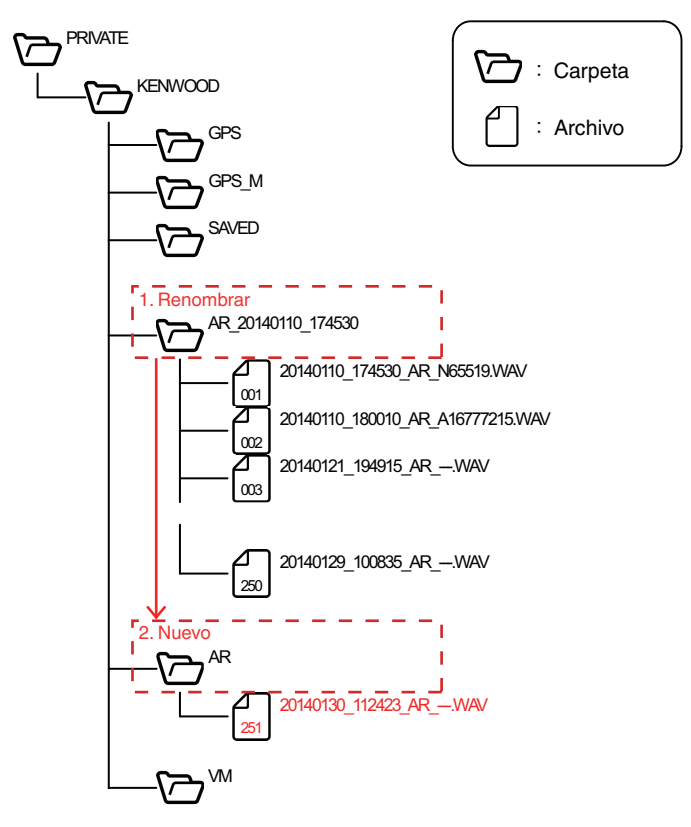

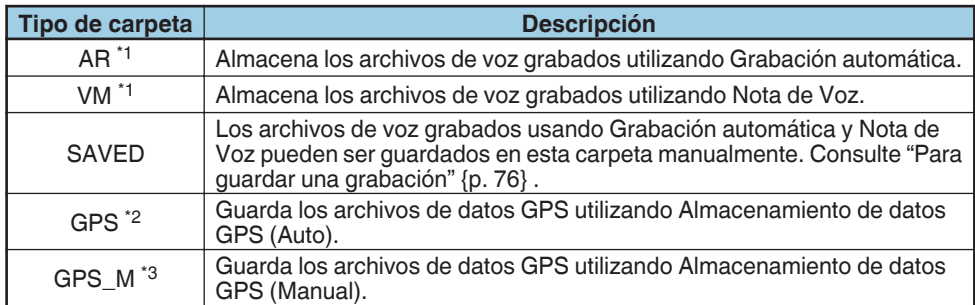

- \*1 Si la carpeta ha alcanzado su límite máximo de 250 archivos, se cambia el nombre de la carpeta actual automáticamente y se crea una nueva carpeta al almacenar el archivo 251º. Se pueden crear hasta 2.000 carpetas.
- \*2 Solo una carpeta está disponible para almacenar archivos de datos GPS guardados utilizando Almacenamiento de datos GPS (Auto). Si la carpeta ha alcanzado su límite máximo de 250 archivos, el archivo más antiguo de la carpeta se elimina al guardar el archivo 251º.
- \*3 Solo una carpeta está disponible para almacenar archivos de datos GPS guardados utilizando Almacenamiento de datos GPS (Manual). Pueden guardarse un máximo de 2.000 datos GPS en un archivo. Si la carpeta ha alcanzado el límite máximo de 250 archivos y el archivo núm. 250 contiene 2.000 datos, no se podrán guardar más datos GPS.

Los archivos almacenados en cada carpeta reciben asignado automáticamente un nombre.

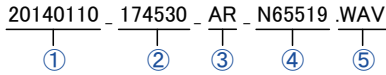

① Fecha de almacenamiento

El año, mes y día en el que el archivo fue guardado.

- ② Hora de almacenamiento
	- La hora, minutos y segundos en los que se guardó el archivo.
- ③ Función

Indica la función utilizada para guardar el archivo.

- AR : Grabación automática<br>VM : Nota de Voz
- · Nota de Voz
- GPS : Almacenamiento de datos GPS (Auto)
- GPS\_M : Almacenamiento de datos GPS (Manual)
- ④ Origen de la llamada (solamente Grabación automática y Nota de Voz) Información de ID del origen de la llamada cuando se inicia la grabación. "---" se visualiza cuando no hay ninguna información de ID disponible.

⑤ Extensión de archivo

Los archivos de voz se guardan como ".WAV" y los archivos de los datos GPS se guardan como ".TXT".

#### **Nota:**

- Los ajustes del formato de la fecha y el formato de la hora no se aplican al nombre del archivo.
- $\cdot$   $\;$  Cuando el reloj incorporado se ha apagado o no se ha ajustado, la fecha almacenada  $\; \mathbb{U} \;$ cambiará a "00000000" y la hora almacenada  $\mathcal Q$  se convertirá en un número de archivo. El número de archivo se determina como se indica a continuación.
	- Si no hay archivos en la carpeta de destino en la cual se va a guardar el archivo, se guarda un nombre de archivo con el número de archivo "000001".
	- Si existen archivos en la carpeta de destino en la cual se va a guardar el archivo, se guarda un nombre de archivo con el número de archivo formado por el número mayor de archivo de los archivos existentes +1.
	- Los números de archivo que se puede usar es 000001 a 009999.
## <span id="page-72-0"></span>■ Tiempo de grabación de la tarjeta microSD

El tiempo de grabación máximo aproximado para Nota de Voz y la Grabación automática en función de la capacidad de la tarjeta microSD es como se indica a continuación.

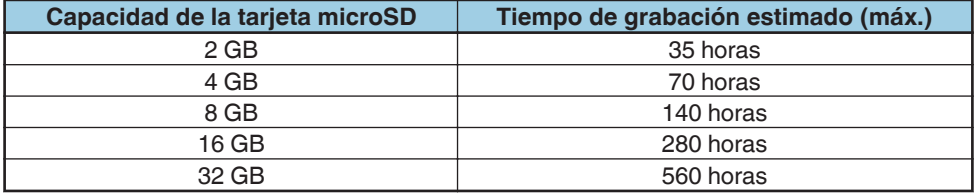

#### ■ Advertencias para la capacidad restante de la tarjeta microSD

#### ◆ **Low SD Memory (Memoria SD baja)**

Si Advertencia de memoria baja está habilitado por su proveedor, aparecerá "Low SD Memory" en la pantalla durante 1 segundo cuando la capacidad restante de la tarjeta microSD es del 10 % o menos.

#### ◆ **Memory Full (Memoria llena)**

"Memory Full" aparece en la pantalla durante 1 segundo en cualquiera de las siguientes condiciones.

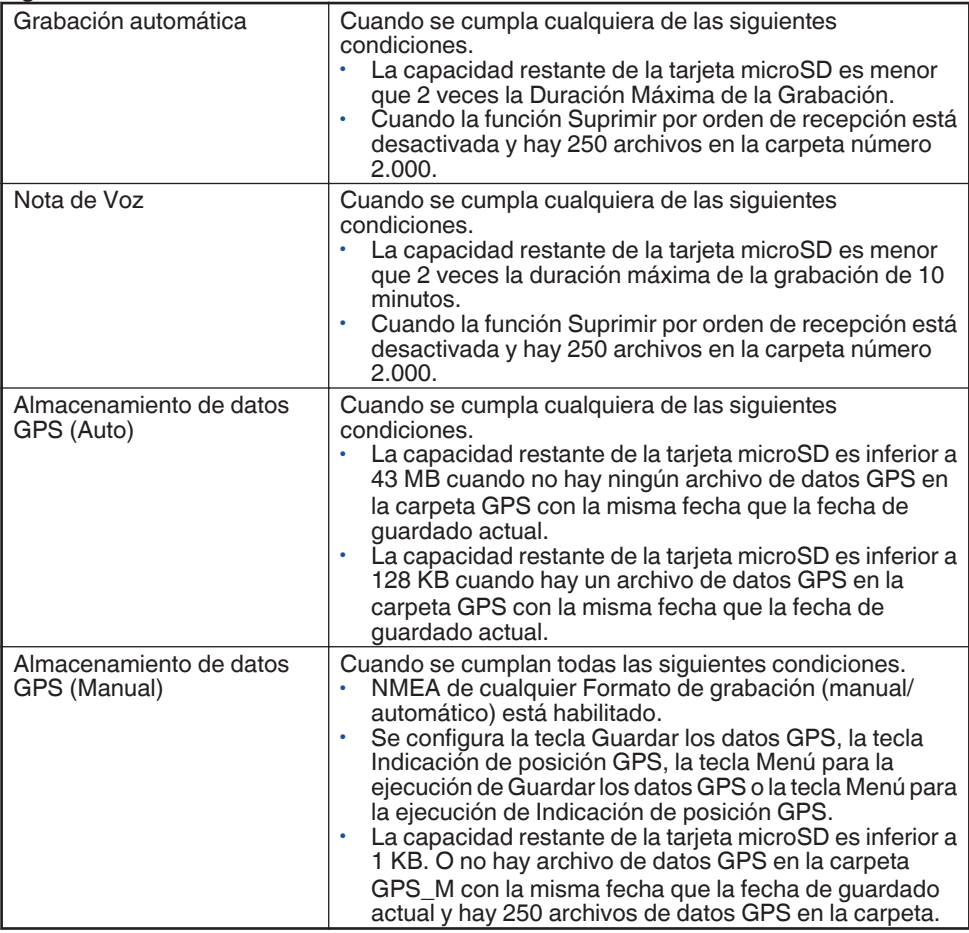

#### **■ Formateando la tarieta microSD**

- **1** Pulse la tecla programada como **[Formatear tarjeta SD]** para acceder al modo Formatear tarjeta SD.
	- "You will lose all data on the card." aparece en la pantalla. Pulse la tecla  $\overline{p}$ ].
- **2** Seleccione "Start" y pulse la tecla [可] para formatear la tarjeta.
	- Una vez finalizado el formateo, el indicador se llumina y "Complete" aparece en la pantalla. Las carpetas que se utilizan para almacenar los archivos grabados se crean en la tarieta microSD.

# **Grabación automática**

Grabación automática registra y mantiene su última conversación para captar lo que pueda no haber escuchado durante la conversación.

Si se activa, la función de grabación automática cambiará de forma continua el registro de todas las señales transmitidas y recibidas en la memoria integrada o en la tarieta microSD de acuerdo con la duración de grabación máxima.

El indicador **paradea** durante el transcurso de la grabación.

Cuando se graba en la memoria integrada, y en función del ajuste de Suprimir por orden de recepción, varía cuándo realizar la copia de seguridad de la grabación de voz. Si Suprimir por orden de recepción está habilitado, se realizará una copia de seguridad de la grabación cuando se apague el transceptor usando el interruptor **encendido**. Si esta función está deshabilitada, se hará una copia de seguridad de la grabación cada vez que se realice una grabación. Para obtener más información sobre la función Suprimir por orden de recepción, consulte con su proveedor.

#### **Nota:**

●

- La grabación se detiene al alcanzar la duración de grabación máxima.
- Si la función Suprimir por orden de recepción está deshabilitada, no se pueden realizar nuevas grabaciones si la memoria en la memoria integrada o en la tarjeta microSD está llena. "Memory Full" aparece en la pantalla durante 1 segundo.
- Si la función Suprimir por orden de recepción está habilitada y se graba en la memoria integrada, el transceptor se apaga sin realizar una copia de seguridad de la grabación cuando se desconecta en las situaciones siguientes:
	- Cuando se agota la batería
	- Cuando se retira la batería
- Puede reproducir la grabación de voz en el modo de reproducción, o borrar la grabación si es necesario.
- Si se utiliza Grabación automática simultáneamente con la función de almacenamiento de datos GPS, el comienzo del audio grabado por Grabación automática puede ser recortado.

# **Nota de Voz**

Nota de Voz le permite grabar audio cerca del transceptor de forma manual. El tiempo máximo de grabación por Nota de Voz es de 10 minutos. Los archivos de voz se guardan en la tarjeta microSD.

Si el micrófono de un altavoz como KMC-54WD se conecta al transceptor, se graba la entrada de audio en el micrófono del micrófono del altavoz. De lo contrario, se graba la entrada de audio en el micrófono del transceptor.

**1** Pulse la tecla programada como **[Nota de Voz]** para acceder al modo Nota de Voz.

Si lo prefiere, pulse la tecla programada como **[Menú]** para acceder al modo Nota de Voz utilizando el modo de menú.

- La grabación comienza en el transceptor.
- El transceptor sale del modo Nota de Voz y detiene la grabación automáticamente tras 10 minutos de grabación.
- **2** Para detener la grabación manualmente, pulse las teclas  $[\bar{\mathbf{\theta}}]$  o [ $*$ ].

#### **Nota:**

- La grabación no empieza cuando se pulsa la tecla programada como **[Nota de Voz]** en las siguientes condiciones.
	- El reconocimiento de la tarjeta microSD por el transceptor no ha sido completado.
	- El formateo de la tarjeta microSD está en curso.
	- La eliminación de los archivos de voz está en curso.
- Si se utiliza Nota de Voz simultáneamente con la función de almacenamiento de datos GPS, el comienzo del audio grabado por Nota de Voz puede ser recortado.

# **Almacenamiento de datos GPS**

Los datos GPS pueden almacenarse automáticamente en la memoria integrada y en la tarjeta microSD o manualmente en el momento que lo desee en la tarjeta microSD.

#### o **Almacenamiento de datos GPS (Auto)**

Los datos GPS se almacenan temporalmente en la RAM del transceptor en cada intervalo de almacenamiento GPS de la unidad GPS. Los datos se escribirán en la memoria integrada y en la tarjeta microSD cuando se adquieran más de tres piezas de datos. Los datos GPS almacenados en la memoria integrada pueden enviarse desde el transceptor mediante DMR/ NXDN Air Protocol o leerse en un PC. Se pueden escribir hasta 7.000 datos GPS en la memoria integrada. En el caso de la tarjeta microSD, se pueden escribir un máximo de 250 días de datos GPS o la cantidad permisible de la tarjeta microSD. Formato de grabación (manual/ automático) debe configurarse para escribir datos GPS en la tarjeta microSD. Para más información, consulte a su distribuidor.

#### **■ Almacenamiento de datos GPS (Manual)**

Los datos GPS pueden almacenarse manualmente en la tarjeta microSD usando una de las siguientes teclas.

- Pulse la tecla programada como **[Guardar los datos GPS]**.
- Pulse la tecla programada como **[Indicación de posición GPS]** para acceder al modo Indicación de posición GPS, a continuación, pulse  $\overline{1}$ l o [ $*$ ].
- Pulse la tecla programada como **[Menú]** para acceder al mode de menú para ejecutar Guardar los datos GPS o Indicación de posición GPS.

Se pueden escribir un máximo de 250 días de datos GPS o la cantidad permisible de la tarjeta microSD en la tarjeta microSD. Sin embargo, no se almacenan datos en las siguientes condiciones incluso si se presiona la tecla.

- Cuando no hay posicionamiento GPS.
- Cuando la función GPS del receptor GPS integrado está apagada.
- Cuando la tarieta microSD no se reconoce correctamente.
- Cuando se cumplen las condiciones de Memoria llena para Almacenamiento de datos GPS (Manual). [{p. 73}](#page-72-0)

#### **Nota:**

Los datos guardados pueden ser visualizados con la función Indicación de posición GPS.

# **Reproducción**

Puede reproducir las grabaciones de voz grabadas con Grabación automática y Nota de Voz.

**1** Pulse la tecla programada como **[Reproducción]** para acceder al modo de reproducción.

Si lo prefiere, pulse la tecla programada como **[Menú]** para acceder al modo de reproducción utilizando el modo de menú.

- Si no se introduce una tarieta microSD en el transceptor, las grabaciones de voz se enumeran en la pantalla. Vaya al paso 4.
- Si es insertada una tarjeta microSD en el transceptor, se visualizan en pantalla las carpetas Guardado ( $\blacktriangleright$ ), Grabación automática ( $\Box$ ) y Nota de Voz ( $\Box$ ) donde están guardadas las grabaciones de voz. Sólo se visualiza la carpeta con los archivos almacenados en ella.
- **2** Pulse las teclas [**▲**] y [▼] para seleccionar la carpeta Grabación automática o Nota de Voz y, a continuación, pulse la tecla  $\lceil \frac{1}{2} \rceil$  o  $\lceil * \rceil$ .
	- Las subcarpetas en la carpeta se enumeran en la pantalla.
- **3** Pulse las teclas  $[\triangle]$  y  $[\triangledown]$  para seleccionar una carpeta y, a continuación, pulse  $|a \text{ tecla}$   $|\overline{a}|$  o  $|\cdot|$ .
	- Las grabaciones de voz en la carpeta se enumeran en la pantalla.
- **4** Pulse las teclas [▲] y [▼] para ascender y descender por la lista.
- **5** Pulse la tecla [*d*] o [\*] para reproducir.
	- Después de reproducir una grabación, el transceptor reproducirá automáticamente la siguiente grabación hasta que la última grabación de la lista sea reproducida.
	- Para pausar o reanudar la reproducción, pulse la tecla  $\lceil \frac{1}{p} \rceil$  o [ $*$ ].
	- $\cdot$  Para saltar a la grabación siguiente o anterior, vuelva a presionar la tecla  $\left|\triangleleft\right\rangle$   $\right|$ . Mantenga pulsada la tecla para avanzar o retroceder rápidamente.

## ■ Para reproducir la última grabación directamente

Pulse la tecla programada como **[Reproducción (Última grabación)]** para reproducir los últimos datos de audio grabados usando la función Grabación automática.

## **Para guardar una grabación**

- **1** Pulse la tecla [O] mientras se visualiza la lista de grabaciones de voz. A continuación, pulse la tecla  $\lceil \frac{1}{2} \rceil$  o  $\lceil * \rceil$ .
	- En la pantalla aparecerá un mensaje de confirmación.
- **2** Pulse la tecla [*d*] o [\*] para guardar. • El archivo se guardará en la carpeta Guardado.

## **Para borrar una grabación**

- **1** Pulse la tecla  $[O]$  mientras se visualiza la lista de grabaciones de voz. A continuación, pulse la tecla  $\lceil \Delta \rceil$  o [#].
	- En la pantalla aparecerá un mensaje de confirmación.
- **2** Pulse la tecla [  $\overline{a}$  ] o [  $*$  ] para eliminar.

## ■ Para borrar todas las grabaciones

- **1** Pulse la tecla  $[O]$  mientras se visualiza la lista de grabaciones de voz. A continuación, pulse y mantenga pulsada la tecla [ ] o [**#**]. En la pantalla aparecerá un mensaje de confirmación.
- **2** Pulse la tecla [*p*] o [\*] para eliminar.

## **Para borrar una carpeta**

- **1** Pulse la tecla [O] mientras la lista de carpetas es visualizada. A continuación, pulse la tecla [ ] o [**#**].
	- En la pantalla aparecerá un mensaje de confirmación.
- **2** Pulse la tecla  $[\bar{\mathbb{d}}]$  o  $[*]$  para eliminar.

# **LISTA DE INDICADORES**

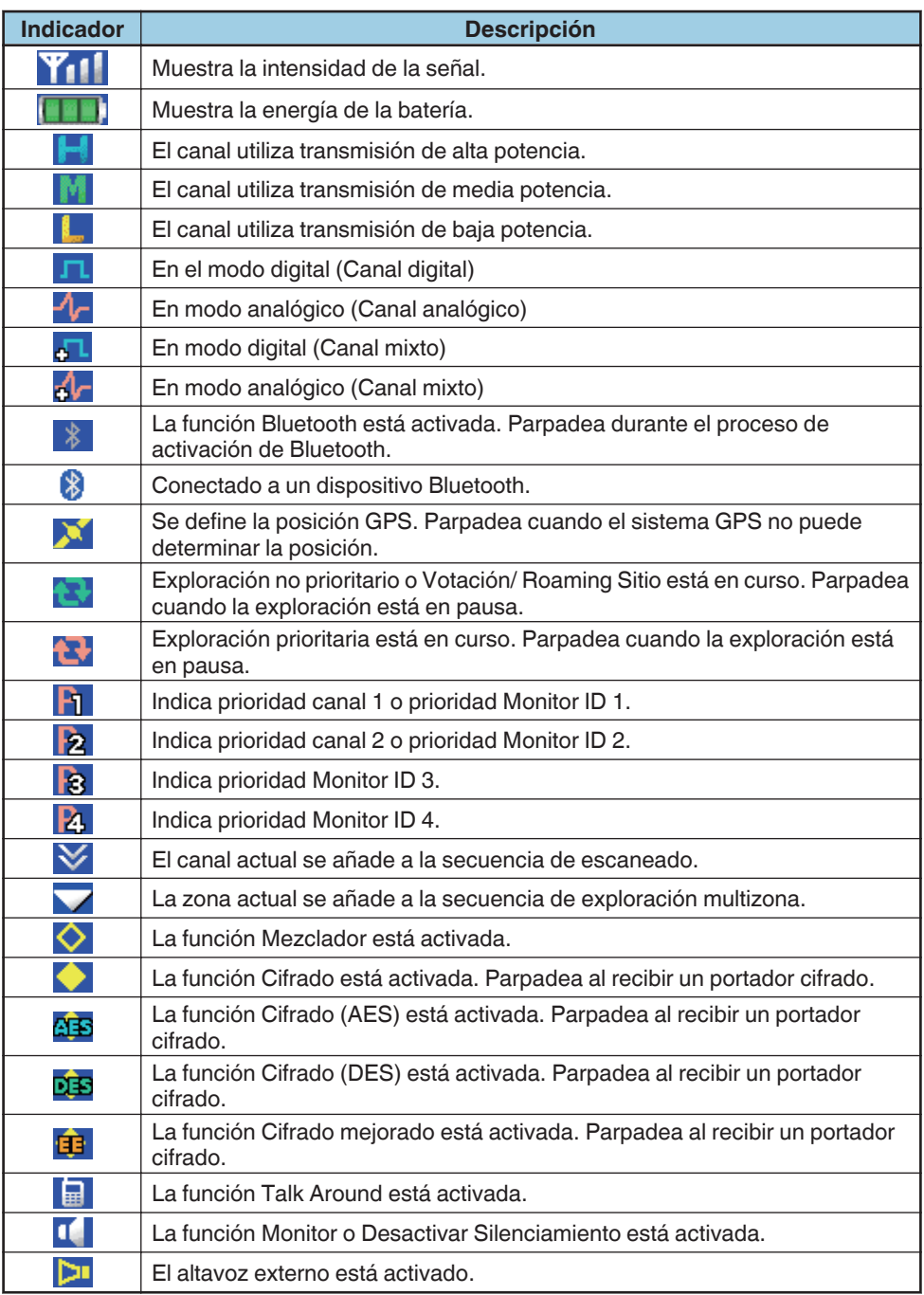

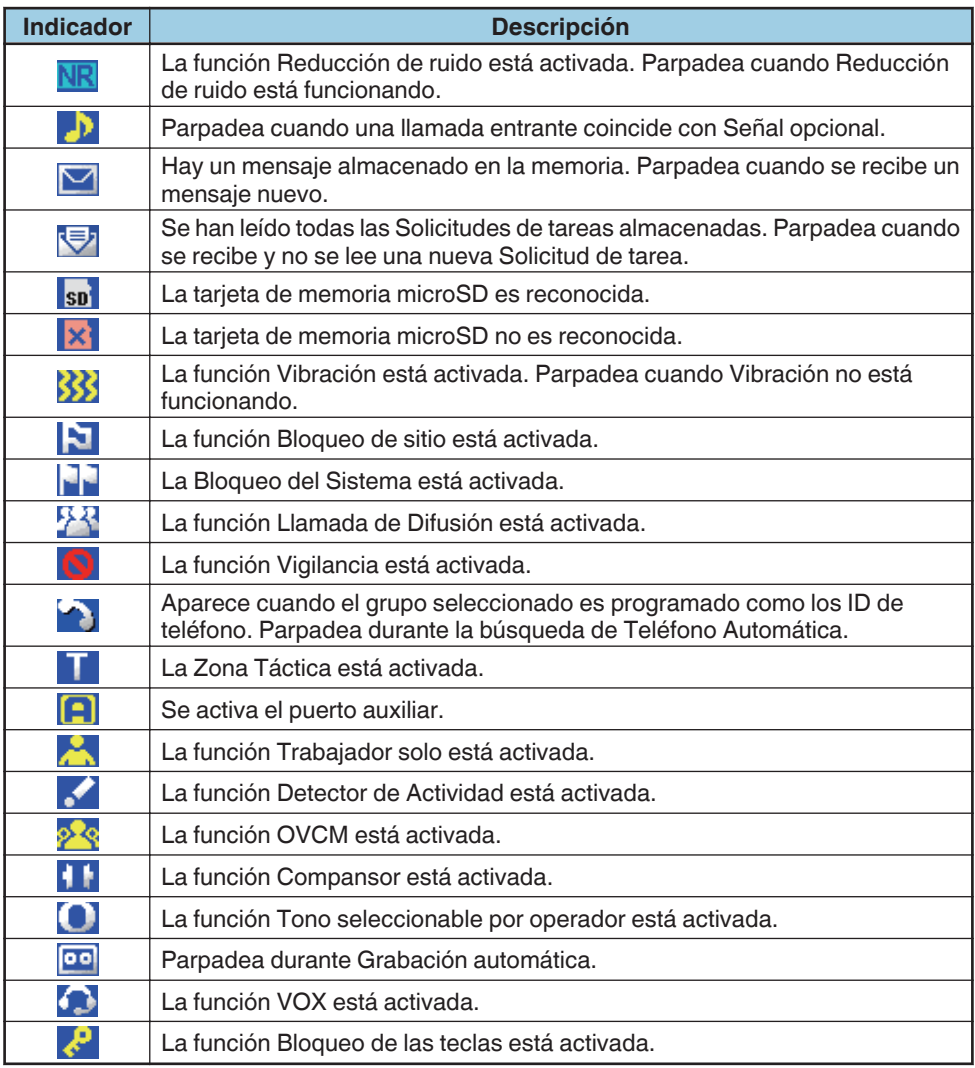

#### **Nota:**

● Los indicadores de función se visualizan en color cuando el Esquema de color ha sido ajustado a "Full Color". [{p. 49}](#page-48-0)

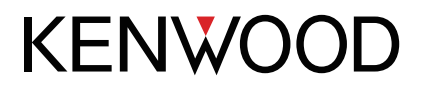

© 2018 JVCKENWOOD Corporation